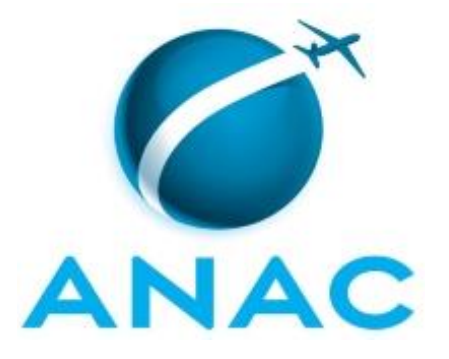

# **MANUAL DE PROCEDIMENTO**

# **MPR/STI-023-R05**

**BANCO DE DADOS**

02/2018

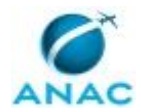

## **REVISÕES**

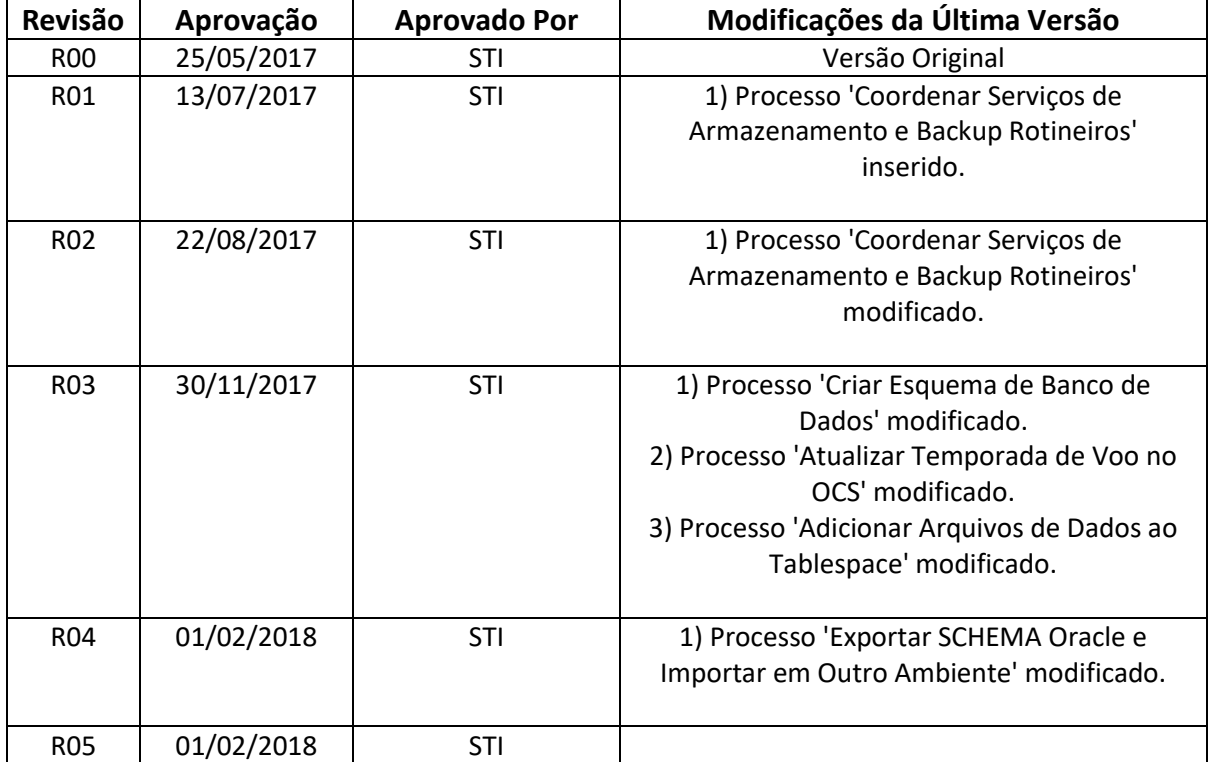

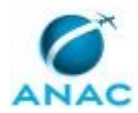

MPR/STI-023-R05

# **ÍNDICE**

#### 1) Disposições Preliminares, pág. 6.

- 1.1) Introdução, pág. 6.
- 1.2) Revogação, pág. 6.
- 1.3) Fundamentação, pág. 6.
- 1.4) Executores dos Processos, pág. 7.
- 1.5) Elaboração e Revisão, pág. 7.
- 1.6) Organização do Documento, pág. 7.
- 2) Definições, pág. 9.
- 3) Artefatos, Competências, Sistemas e Documentos Administrativos, pág. 10.
	- 3.1) Artefatos, pág. 10.
	- 3.2) Competências, pág. 10.
	- 3.3) Sistemas, pág. 11.
	- 3.4) Documentos e Processos Administrativos, pág. 11.
- 4) Procedimentos Referenciados, pág. 12.
- 5) Procedimentos, pág. 13.
	- 5.1) Agendar Execução de Procedure do Oracle, pág. 13.
	- 5.2) Criar HUB no Datazen, pág. 17.
	- 5.3) Criar Relatório de Metadados, pág. 19.
	- 5.4) Gerar Diferenças entre Base de Dados/esquemas, pág. 22.
	- 5.5) Realizar Backup Postgree SQL com Pgadim, pág. 27.
	- 5.6) Transferir Usuário entre Servidores Diferentes de SQL Server, pág. 30.
	- 5.7) Coordenar Serviços de Armazenamento e Backup Rotineiros, pág. 38.
	- 5.8) Adicionar Arquivos de Dados ao Tablespace, pág. 41.
	- 5.9) Atualizar Temporada de Voo no OCS, pág. 44.
	- 5.10) Criar Esquema de Banco de Dados, pág. 47.
	- 5.11) Criar Profiler no SQL Server, pág. 51.
	- 5.12) Atribuir Permissão em Objetos/base de Dados, pág. 56.

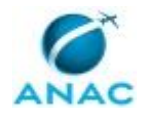

- 5.13) Criar Usuário de Banco de Dados, pág. 60.
- 5.14) Criar Usuário de Forma Direta no Banco de Dados Oracle, pág. 64.
- 5.15) Criar Usuários no SQL Server, pág. 68.
- 5.16) Exportar SCHEMA Oracle e Importar em Outro Ambiente, pág. 72.

6) Disposições Finais, pág. 76.

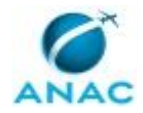

## **PARTICIPAÇÃO NA EXECUÇÃO DOS PROCESSOS**

#### **ÁREAS ORGANIZACIONAIS**

#### **1) Gerência Técnica de Planejamento e Projetos**

- a) Criar Profiler no SQL Server
- b) Criar Relatório de Metadados

#### **GRUPOS ORGANIZACIONAIS**

#### **a) GEIT - 3 NIVEL**

1) Coordenar Serviços de Armazenamento e Backup Rotineiros

#### **b) GEIT - Servidores**

- 1) Adicionar Arquivos de Dados ao Tablespace
- 2) Agendar Execução de Procedure do Oracle
- 3) Atribuir Permissão em Objetos/base de Dados
- 4) Atualizar Temporada de Voo no OCS
- 5) Coordenar Serviços de Armazenamento e Backup Rotineiros
- 6) Criar Esquema de Banco de Dados
- 7) Criar HUB no Datazen
- 8) Criar Profiler no SQL Server
- 9) Criar Relatório de Metadados
- 10) Criar Usuário de Banco de Dados
- 11) Criar Usuário de Forma Direta no Banco de Dados Oracle
- 12) Criar Usuários no SQL Server
- 13) Exportar SCHEMA Oracle e Importar em Outro Ambiente
- 14) Gerar Diferenças entre Base de Dados/esquemas
- 15) Realizar Backup Postgree SQL com Pgadim
- 16) Transferir Usuário entre Servidores Diferentes de SQL Server

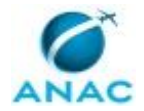

## **1. DISPOSIÇÕES PRELIMINARES**

#### **1.1 INTRODUÇÃO**

Processos de trabalho e atividades relacionadas a rotinas de Banco de Dados

O MPR estabelece, no âmbito da Superintendência de Tecnologia da Informação - STI, os seguintes processos de trabalho:

- a) Agendar Execução de Procedure do Oracle.
- b) Criar HUB no Datazen.
- c) Criar Relatório de Metadados.
- d) Gerar Diferenças entre Base de Dados/esquemas.
- e) Realizar Backup Postgree SQL com Pgadim.
- f) Transferir Usuário entre Servidores Diferentes de SQL Server.
- g) Coordenar Serviços de Armazenamento e Backup Rotineiros.
- h) Adicionar Arquivos de Dados ao Tablespace.
- i) Atualizar Temporada de Voo no OCS.
- j) Criar Esquema de Banco de Dados.
- k) Criar Profiler no SQL Server.
- l) Atribuir Permissão em Objetos/base de Dados.
- m) Criar Usuário de Banco de Dados.
- n) Criar Usuário de Forma Direta no Banco de Dados Oracle.
- o) Criar Usuários no SQL Server.
- p) Exportar SCHEMA Oracle e Importar em Outro Ambiente.

#### **1.2 REVOGAÇÃO**

MPR/STI-023-R04, aprovado na data de 01 de fevereiro de 2018.

#### **1.3 FUNDAMENTAÇÃO**

Resolução nº 381, de 14 de junho de 2016, art. 31 e alterações posteriores

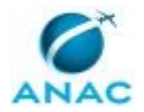

#### **1.4 EXECUTORES DOS PROCESSOS**

Os procedimentos contidos neste documento aplicam-se aos servidores integrantes das seguintes áreas organizacionais:

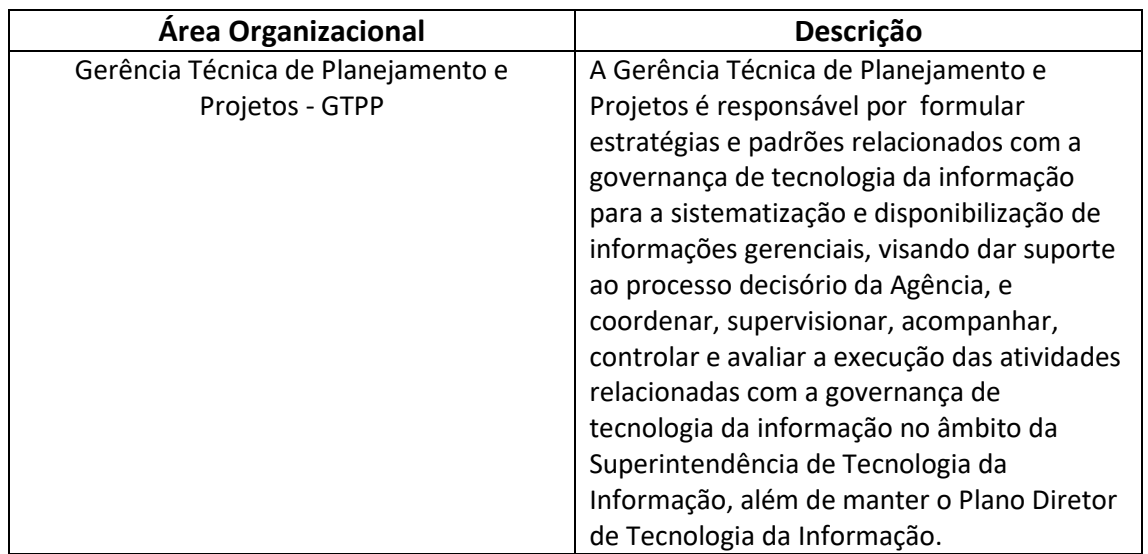

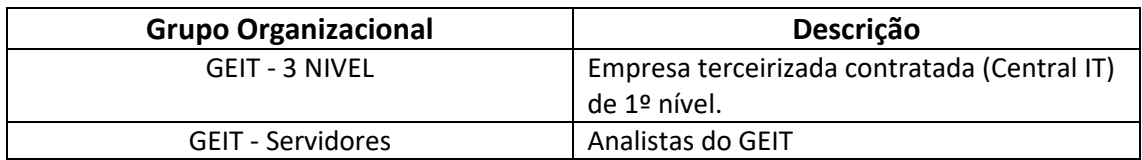

#### **1.5 ELABORAÇÃO E REVISÃO**

O processo que resulta na aprovação ou alteração deste MPR é de responsabilidade da Superintendência de Tecnologia da Informação - STI. Em caso de sugestões de revisão, deve-se procurá-la para que sejam iniciadas as providências cabíveis.

Compete ao Superintendente de Tecnologia da Informação aprovar todas as revisões deste MPR.

#### **1.6 ORGANIZAÇÃO DO DOCUMENTO**

O capítulo 2 apresenta as principais definições utilizadas no âmbito deste MPR, e deve ser visto integralmente antes da leitura de capítulos posteriores.

O capítulo 3 apresenta as competências, os artefatos e os sistemas envolvidos na execução dos processos deste manual, em ordem relativamente cronológica.

#### MPR/STI-023-R05

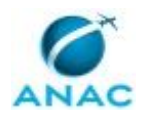

O capítulo 4 apresenta os processos de trabalho referenciados neste MPR. Estes processos são publicados em outros manuais que não este, mas cuja leitura é essencial para o entendimento dos processos publicados neste manual. O capítulo 4 expõe em quais manuais são localizados cada um dos processos de trabalho referenciados.

O capítulo 5 apresenta os processos de trabalho. Para encontrar um processo específico, devese procurar sua respectiva página no índice contido no início do documento. Os processos estão ordenados em etapas. Cada etapa é contida em uma tabela, que possui em si todas as informações necessárias para sua realização. São elas, respectivamente:

- a) o título da etapa;
- b) a descrição da forma de execução da etapa;
- c) as competências necessárias para a execução da etapa;
- d) os artefatos necessários para a execução da etapa;

e) os sistemas necessários para a execução da etapa (incluindo, bases de dados em forma de arquivo, se existente);

f) os documentos e processos administrativos que precisam ser elaborados durante a execução da etapa;

g) instruções para as próximas etapas; e

h) as áreas ou grupos organizacionais responsáveis por executar a etapa.

O capítulo 6 apresenta as disposições finais do documento, que trata das ações a serem realizadas em casos não previstos.

Por último, é importante comunicar que este documento foi gerado automaticamente. São recuperados dados sobre as etapas e sua sequência, as definições, os grupos, as áreas organizacionais, os artefatos, as competências, os sistemas, entre outros, para os processos de trabalho aqui apresentados, de forma que alguma mecanicidade na apresentação das informações pode ser percebida. O documento sempre apresenta as informações mais atualizadas de nomes e siglas de grupos, áreas, artefatos, termos, sistemas e suas definições, conforme informação disponível na base de dados, independente da data de assinatura do documento. Informações sobre etapas, seu detalhamento, a sequência entre etapas, responsáveis pelas etapas, artefatos, competências e sistemas associados a etapas, assim como seus nomes e os nomes de seus processos têm suas definições idênticas à da data de assinatura do documento.

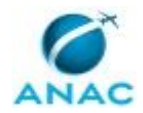

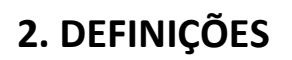

Este MPR não possui definições.

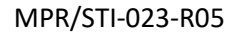

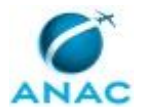

# **3. ARTEFATOS, COMPETÊNCIAS, SISTEMAS E DOCUMENTOS ADMINISTRATIVOS**

Abaixo se encontram as listas dos artefatos, competências, sistemas e documentos administrativos que o executor necessita consultar, preencher, analisar ou elaborar para executar os processos deste MPR. As etapas descritas no capítulo seguinte indicam onde usar cada um deles.

As competências devem ser adquiridas por meio de capacitação ou outros instrumentos e os artefatos se encontram no módulo "Artefatos" do sistema GFT - Gerenciador de Fluxos de **Trabalho** 

#### **3.1 ARTEFATOS**

Não há artefatos descritos para a realização deste MPR.

#### **3.2 COMPETÊNCIAS**

Para que os processos de trabalho contidos neste MPR possam ser realizados com qualidade e efetividade, é importante que as pessoas que venham a executá-los possuam um determinado conjunto de competências. No capítulo 5, as competências específicas que o executor de cada etapa de cada processo de trabalho deve possuir são apresentadas. A seguir, encontra-se uma lista geral das competências contidas em todos os processos de trabalho deste MPR e a indicação de qual área ou grupo organizacional as necessitam:

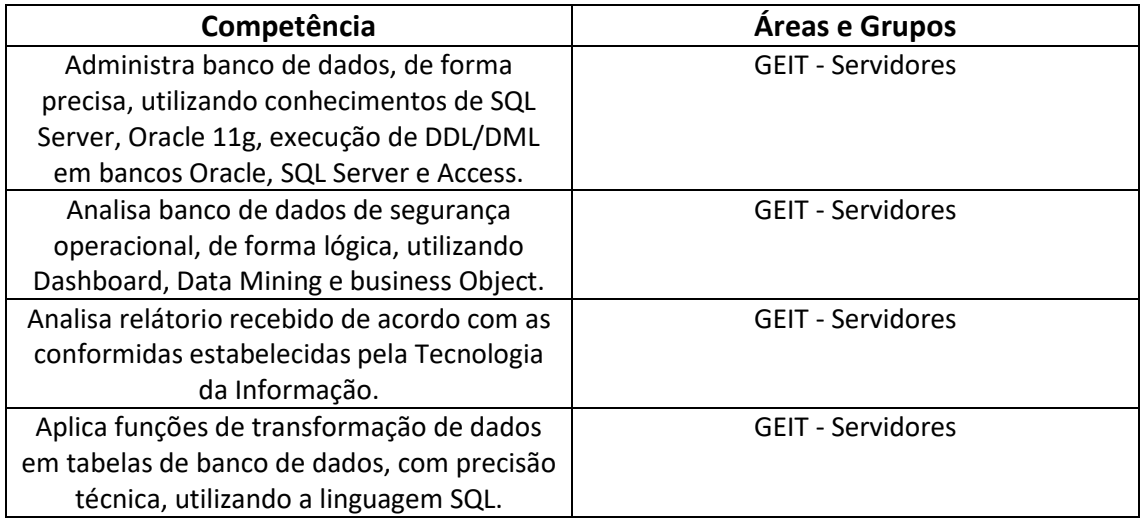

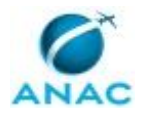

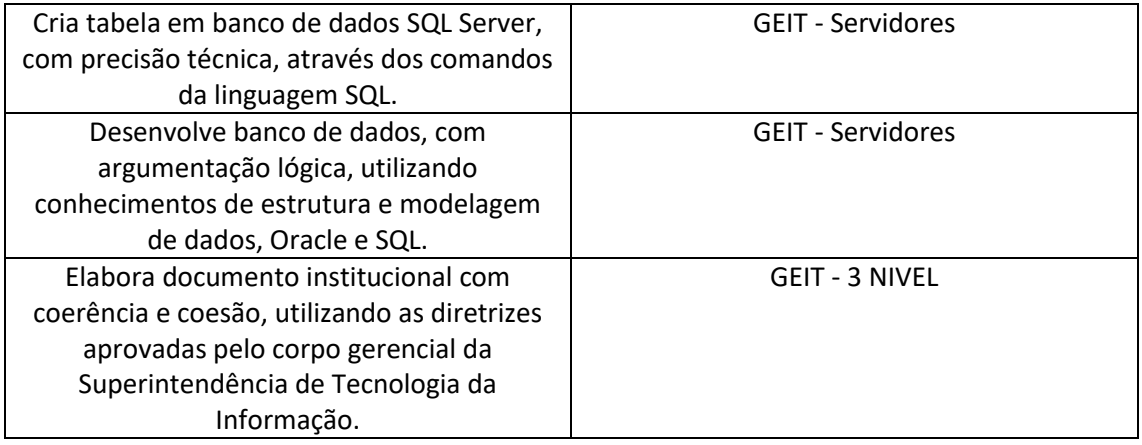

#### **3.3 SISTEMAS**

Não há sistemas relacionados para a realização deste MPR.

#### **3.4 DOCUMENTOS E PROCESSOS ADMINISTRATIVOS ELABORADOS NESTE MANUAL**

Não há documentos ou processos administrativos a serem elaborados neste MPR.

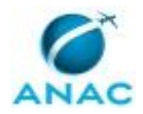

## **4. PROCEDIMENTOS REFERENCIADOS**

Procedimentos referenciados são processos de trabalho publicados em outro MPR que têm relação com os processos de trabalho publicados por este manual. Este MPR não possui nenhum processo de trabalho referenciado.

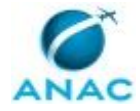

## **5. PROCEDIMENTOS**

Este capítulo apresenta todos os processos de trabalho deste MPR. Para encontrar um processo específico, utilize o índice nas páginas iniciais deste documento. Ao final de cada etapa encontram-se descritas as orientações necessárias à continuidade da execução do processo. O presente MPR também está disponível de forma mais conveniente em versão eletrônica, onde pode(m) ser obtido(s) o(s) artefato(s) e outras informações sobre o processo.

#### **5.1 Agendar Execução de Procedure do Oracle**

Agendar Execução de Procedure do Oracle

O processo contém, ao todo, 9 etapas. A situação que inicia o processo, chamada de evento de início, foi descrita como: "Agendamento de execução", portanto, este processo deve ser executado sempre que este evento acontecer. Da mesma forma, o processo é considerado concluído quando alcança seu evento de fim. O evento de fim descrito para esse processo é: "Procedimento encerrado.

O grupo envolvido na execução deste processo é: GEIT - Servidores.

Abaixo se encontra(m) a(s) etapa(s) a ser(em) realizada(s) na execução deste processo e o diagrama do fluxo.

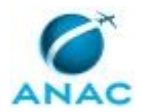

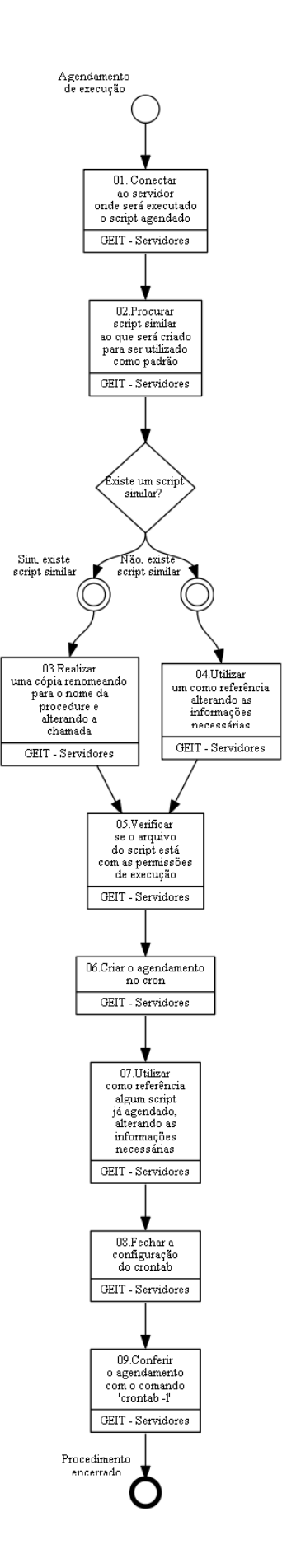

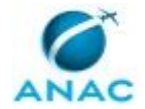

### **01. Conectar ao servidor onde será executado o script agendado**

RESPONSÁVEL PELA EXECUÇÃO: GEIT - Servidores.

DETALHAMENTO: esta etapa não possui detalhamento.

CONTINUIDADE: deve-se seguir para a etapa "02.Procurar script similar ao que será criado para ser utilizado como padrão".

## **02.Procurar script similar ao que será criado para ser utilizado como padrão**

RESPONSÁVEL PELA EXECUÇÃO: GEIT - Servidores.

DETALHAMENTO: Procurar script similar ao que será criado para ser utilizado como padrão. Scripts do servidor Oracle de Produção estão localizados no diretório /u08/scripts

CONTINUIDADE: caso a resposta para a pergunta "Existe um script similar?" seja "não, existe script similar", deve-se seguir para a etapa "04.Utilizar um como referência alterando as informações necessárias". Caso a resposta seja "sim, existe script similar", deve-se seguir para a etapa "03.Realizar uma cópia renomeando para o nome da procedure e alterando a chamada".

## **03.Realizar uma cópia renomeando para o nome da procedure e alterando a chamada**

RESPONSÁVEL PELA EXECUÇÃO: GEIT - Servidores.

DETALHAMENTO: Caso exista um script similar, realizar uma cópia renomeando para o nome da procedure que será executada e alterando a chamada para a Procedure solicitada CONTINUIDADE: deve-se seguir para a etapa "05.Verificar se o arquivo do script está com as permissões de execução".

## **04.Utilizar um como referência alterando as informações necessárias**

RESPONSÁVEL PELA EXECUÇÃO: GEIT - Servidores.

DETALHAMENTO: esta etapa não possui detalhamento.

CONTINUIDADE: deve-se seguir para a etapa "05.Verificar se o arquivo do script está com as permissões de execução".

# **05.Verificar se o arquivo do script está com as permissões de execução**

RESPONSÁVEL PELA EXECUÇÃO: GEIT - Servidores.

DETALHAMENTO: esta etapa não possui detalhamento.

CONTINUIDADE: deve-se seguir para a etapa "06.Criar o agendamento no cron".

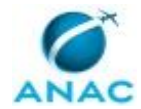

#### **06.Criar o agendamento no cron**

RESPONSÁVEL PELA EXECUÇÃO: GEIT - Servidores.

DETALHAMENTO: Crie o agendamento no cron utilizando o comando 'crontab -e'

CONTINUIDADE: deve-se seguir para a etapa "07.Utilizar como referência algum script já agendado, alterando as informações necessárias".

## **07.Utilizar como referência algum script já agendado, alterando as informações necessárias**

RESPONSÁVEL PELA EXECUÇÃO: GEIT - Servidores.

DETALHAMENTO: Utilizar como referência algum script já agendado, alterando as

informações necessárias com relação ao dia, hora, script e log a ser gerado

CONTINUIDADE: deve-se seguir para a etapa "08.Fechar a configuração do crontab".

### **08.Fechar a configuração do crontab**

RESPONSÁVEL PELA EXECUÇÃO: GEIT - Servidores.

DETALHAMENTO: esta etapa não possui detalhamento.

CONTINUIDADE: deve-se seguir para a etapa "09.Conferir o agendamento com o comando 'crontab -l'".

### **09.Conferir o agendamento com o comando 'crontab -l'**

RESPONSÁVEL PELA EXECUÇÃO: GEIT - Servidores.

DETALHAMENTO: esta etapa não possui detalhamento.

CONTINUIDADE: esta etapa finaliza o procedimento.

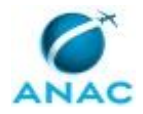

### **5.2 Criar HUB no Datazen**

Criar HUB no Datazen

O processo contém, ao todo, 2 etapas. A situação que inicia o processo, chamada de evento de início, foi descrita como: "Chamado para criar HUB no datazen", portanto, este processo deve ser executado sempre que este evento acontecer. Da mesma forma, o processo é considerado concluído quando alcança seu evento de fim. O evento de fim descrito para esse processo é: "Chamado encerrado.

O grupo envolvido na execução deste processo é: GEIT - Servidores.

Abaixo se encontra(m) a(s) etapa(s) a ser(em) realizada(s) na execução deste processo e o diagrama do fluxo.

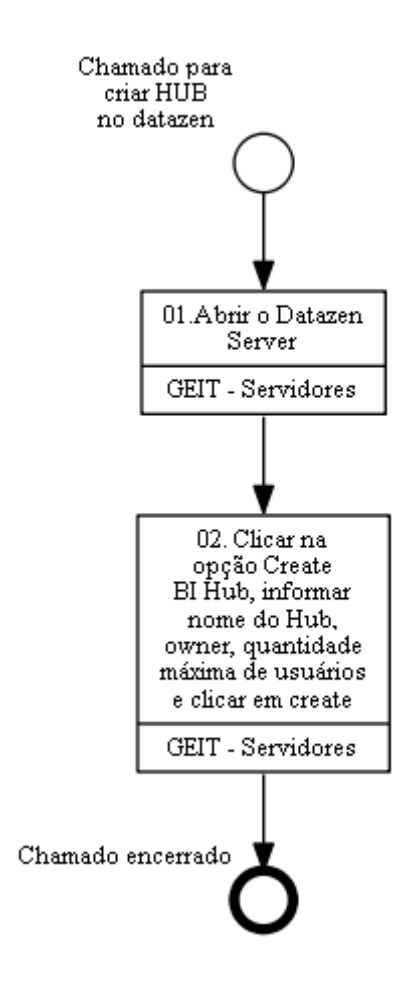

### **01.Abrir o Datazen Server** RESPONSÁVEL PELA EXECUÇÃO: GEIT - Servidores. DETALHAMENTO: Abrir o Datazen Server: http://datazen.anac.gov.br/cp

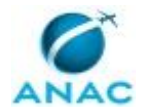

CONTINUIDADE: deve-se seguir para a etapa "02. Clicar na opção Create BI Hub, informar nome do Hub, owner, quantidade máxima de usuários e clicar em create".

# **02. Clicar na opção Create BI Hub, informar nome do Hub, owner, quantidade máxima de usuários e clicar em create**

RESPONSÁVEL PELA EXECUÇÃO: GEIT - Servidores.

DETALHAMENTO: Clicar na opção Create BI Hub, informar nome do Hub, owner, quantidade máxima de usuários e clicar em create

CONTINUIDADE: esta etapa finaliza o procedimento.

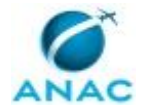

#### **5.3 Criar Relatório de Metadados**

Criar Relatório de Metadados

O processo contém, ao todo, 6 etapas. A situação que inicia o processo, chamada de evento de início, foi descrita como: "Abertura de chamado para criação de relatório de metadados", portanto, este processo deve ser executado sempre que este evento acontecer. Da mesma forma, o processo é considerado concluído quando alcança seu evento de fim. O evento de fim descrito para esse processo é: "Chamado encerrado.

A área envolvida na execução deste processo é a GTPP. Já o grupo envolvido na execução deste processo é: GEIT - Servidores.

Abaixo se encontra(m) a(s) etapa(s) a ser(em) realizada(s) na execução deste processo e o diagrama do fluxo.

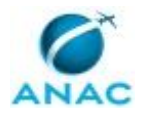

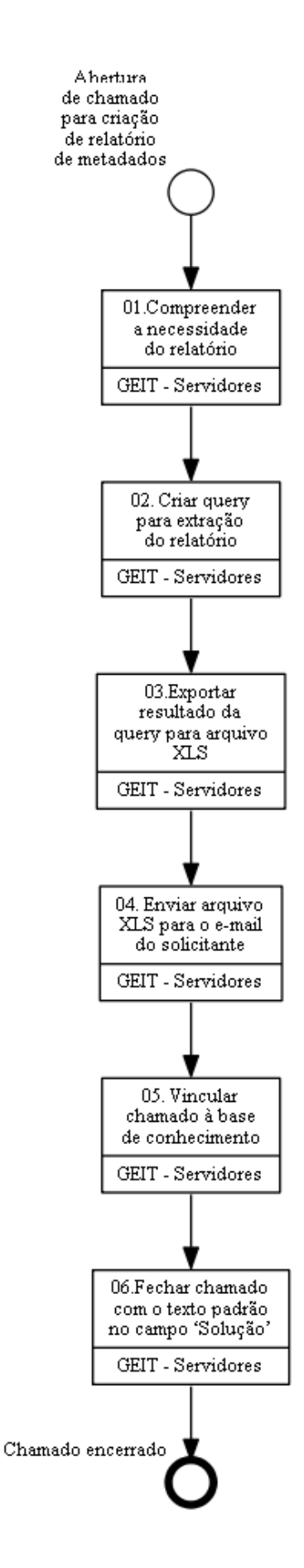

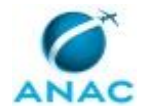

#### **01.Compreender a necessidade do relatório**

RESPONSÁVEL PELA EXECUÇÃO: GEIT - Servidores.

DETALHAMENTO: esta etapa não possui detalhamento.

CONTINUIDADE: deve-se seguir para a etapa "02. Criar query para extração do relatório".

### **02. Criar query para extração do relatório**

RESPONSÁVEL PELA EXECUÇÃO: GEIT - Servidores.

DETALHAMENTO: esta etapa não possui detalhamento.

CONTINUIDADE: deve-se seguir para a etapa "03.Exportar resultado da query para arquivo XLS".

### **03.Exportar resultado da query para arquivo XLS**

RESPONSÁVEL PELA EXECUÇÃO: GEIT - Servidores.

DETALHAMENTO: esta etapa não possui detalhamento.

CONTINUIDADE: deve-se seguir para a etapa "04. Enviar arquivo XLS para o e-mail do solicitante".

### **04. Enviar arquivo XLS para o e-mail do solicitante**

RESPONSÁVEL PELA EXECUÇÃO: GEIT - Servidores.

DETALHAMENTO: esta etapa não possui detalhamento.

CONTINUIDADE: deve-se seguir para a etapa "05. Vincular chamado à base de conhecimento".

### **05. Vincular chamado à base de conhecimento**

RESPONSÁVEL PELA EXECUÇÃO: GEIT - Servidores.

DETALHAMENTO: esta etapa não possui detalhamento.

CONTINUIDADE: deve-se seguir para a etapa "06.Fechar chamado com o texto padrão no campo 'Solução'".

## **06.Fechar chamado com o texto padrão no campo 'Solução'**

RESPONSÁVEL PELA EXECUÇÃO: GEIT - Servidores.

DETALHAMENTO: Fechar chamado com o texto abaixo no campo 'Solução':

"As informações foram enviadas para o e-mail do solicitante."

CONTINUIDADE: esta etapa finaliza o procedimento.

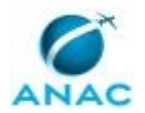

#### **5.4 Gerar Diferenças entre Base de Dados/esquemas**

Gerar Diferenças Entre Base de Dados/Esquemas

O processo contém, ao todo, 12 etapas. A situação que inicia o processo, chamada de evento de início, foi descrita como: "Aberto chamado para atendimento via Banco Oracle", portanto, este processo deve ser executado sempre que este evento acontecer. Da mesma forma, o processo é considerado concluído quando alcança seu evento de fim. O evento de fim descrito para esse processo é: "Chamado encerrado.

O grupo envolvido na execução deste processo é: GEIT - Servidores.

Para que este processo seja executado de forma apropriada, é necessário que o(s) executor(es) possuam a seguinte competência: (1) Analisa banco de dados de segurança operacional, de forma lógica, utilizando Dashboard, Data Mining e business Object.

Abaixo se encontra(m) a(s) etapa(s) a ser(em) realizada(s) na execução deste processo e o diagrama do fluxo.

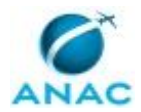

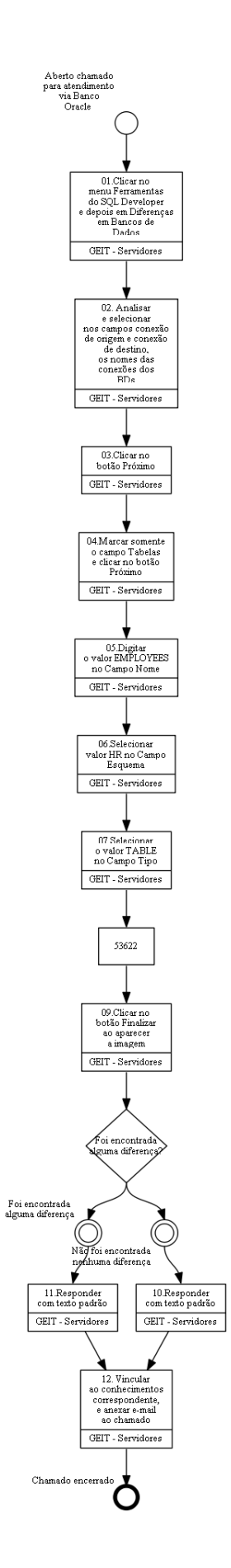

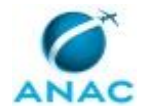

### **01.Clicar no menu Ferramentas do SQL Developer e depois em Diferenças em Bancos de Dados**

RESPONSÁVEL PELA EXECUÇÃO: GEIT - Servidores.

DETALHAMENTO: Clique no menu Ferramentas do SQL Developer (somente versão 3.1) e depois clique em Diferenças em Bancos de Dados

CONTINUIDADE: deve-se seguir para a etapa "02. Analisar e selecionar nos campos conexão de origem e conexão de destino, os nomes das conexões dos BDs".

## **02. Analisar e selecionar nos campos conexão de origem e conexão de destino, os nomes das conexões dos BDs**

RESPONSÁVEL PELA EXECUÇÃO: GEIT - Servidores.

DETALHAMENTO: Ao abrir a tela, selecione nos campos Conexão de Origem e Conexão de Destino,os nomes das conexões dos BDs que você deseja comparar

COMPETÊNCIAS:

- Analisa banco de dados de segurança operacional, de forma lógica, utilizando Dashboard, Data Mining e business Object.

CONTINUIDADE: deve-se seguir para a etapa "03.Clicar no botão Próximo".

#### **03.Clicar no botão Próximo**

RESPONSÁVEL PELA EXECUÇÃO: GEIT - Servidores.

DETALHAMENTO: esta etapa não possui detalhamento.

CONTINUIDADE: deve-se seguir para a etapa "04.Marcar somente o campo Tabelas e clicar no botão Próximo".

### **04.Marcar somente o campo Tabelas e clicar no botão Próximo**

RESPONSÁVEL PELA EXECUÇÃO: GEIT - Servidores.

DETALHAMENTO: Ao aparecer tela, deixe marcado somente o campo Tabelas e clique no botão Próximo

CONTINUIDADE: deve-se seguir para a etapa "05.Digitar o valor EMPLOYEES no Campo Nome".

### **05.Digitar o valor EMPLOYEES no Campo Nome**

RESPONSÁVEL PELA EXECUÇÃO: GEIT - Servidores.

DETALHAMENTO: esta etapa não possui detalhamento.

CONTINUIDADE: deve-se seguir para a etapa "06.Selecionar valor HR no Campo Esquema".

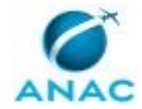

### **06.Selecionar valor HR no Campo Esquema**

RESPONSÁVEL PELA EXECUÇÃO: GEIT - Servidores.

DETALHAMENTO: esta etapa não possui detalhamento.

CONTINUIDADE: deve-se seguir para a etapa "07.Selecionar o valor TABLE no Campo Tipo".

### **07.Selecionar o valor TABLE no Campo Tipo**

RESPONSÁVEL PELA EXECUÇÃO: GEIT - Servidores.

DETALHAMENTO: esta etapa não possui detalhamento.

CONTINUIDADE: deve-se seguir para a etapa "08. Clicar no botão que contém a imagem do sinal > , para finalizar a seleção da tabela a ser comparada".

## **08. Clicar no botão que contém a imagem do sinal > , para finalizar a seleção da tabela a ser comparada**

RESPONSÁVEL PELA EXECUÇÃO: GEIT - Servidores.

DETALHAMENTO: esta etapa não possui detalhamento.

CONTINUIDADE: deve-se seguir para a etapa "09.Clicar no botão Finalizar ao aparecer a imagem".

### **09.Clicar no botão Finalizar ao aparecer a imagem**

RESPONSÁVEL PELA EXECUÇÃO: GEIT - Servidores.

DETALHAMENTO: Pronto! A tela mostra os resultados da comparação. O painel esquerdo inferior exibe o script DDL do objeto na conexão de origem, e o painel direito inferior exibe o script DDL do objeto na conexão de destino. As linhas com destaque em lilás indicam as diferenças do objeto.

CONTINUIDADE: caso a resposta para a pergunta "Foi encontrada alguma diferença?" seja "foi encontrada alguma diferença", deve-se seguir para a etapa "11.Responder com texto padrão". Caso a resposta seja "não foi encontrada nenhuma diferença", deve-se seguir para a etapa "10.Responder com texto padrão".

### **10.Responder com texto padrão**

RESPONSÁVEL PELA EXECUÇÃO: GEIT - Servidores.

DETALHAMENTO: Se não for encontrado nenhuma diferença responder:

"Foi feito o comparativo dos schema solicitados e foi verificado que não existe diferença entre as bases."

CONTINUIDADE: deve-se seguir para a etapa "12. Vincular ao conhecimentos correspondente, e anexar e-mail ao chamado".

### **11.Responder com texto padrão**

RESPONSÁVEL PELA EXECUÇÃO: GEIT - Servidores.

DETALHAMENTO: Se for encontrada diferença responder:

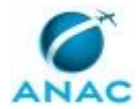

"Seguem as diferenças detectadas no comparativo solicitado: "XXXX" CONTINUIDADE: deve-se seguir para a etapa "12. Vincular ao conhecimentos correspondente, e anexar e-mail ao chamado".

## **12. Vincular ao conhecimentos correspondente, e anexar email ao chamado**

RESPONSÁVEL PELA EXECUÇÃO: GEIT - Servidores.

DETALHAMENTO: Vincular ao conhecimentos correspondente. Em seguida, anexar e-mail ao chamado, devendo conter a resposta enviada ao solicitante e o histórico. E por fim, encerrar o chamado.

CONTINUIDADE: esta etapa finaliza o procedimento.

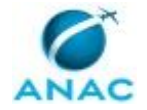

#### **5.5 Realizar Backup Postgree SQL com Pgadim**

Realizar Backup Postgree SQL com PgAdim

O processo contém, ao todo, 4 etapas. A situação que inicia o processo, chamada de evento de início, foi descrita como: "Chamado para realizar backup Postgree SQL com PgAdim", portanto, este processo deve ser executado sempre que este evento acontecer. Da mesma forma, o processo é considerado concluído quando alcança seu evento de fim. O evento de fim descrito para esse processo é: "Chamado encerrado.

O grupo envolvido na execução deste processo é: GEIT - Servidores.

Abaixo se encontra(m) a(s) etapa(s) a ser(em) realizada(s) na execução deste processo e o diagrama do fluxo.

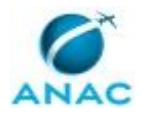

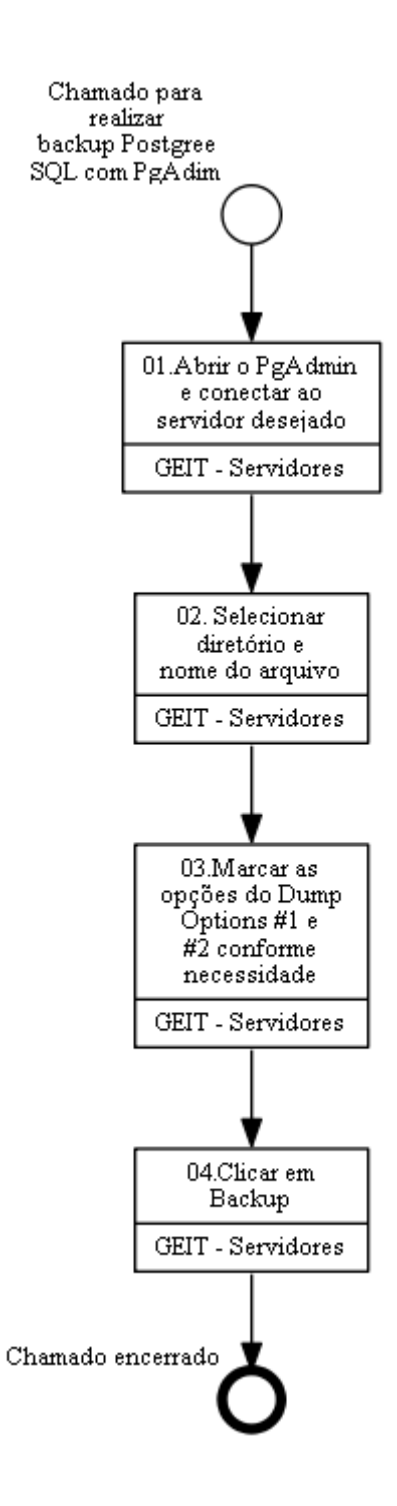

### **01.Abrir o PgAdmin e conectar ao servidor desejado**

RESPONSÁVEL PELA EXECUÇÃO: GEIT - Servidores.

DETALHAMENTO: esta etapa não possui detalhamento.

CONTINUIDADE: deve-se seguir para a etapa "02. Selecionar diretório e nome do arquivo".

# **02. Selecionar diretório e nome do arquivo**

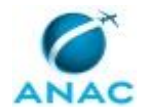

#### RESPONSÁVEL PELA EXECUÇÃO: GEIT - Servidores.

DETALHAMENTO: Selecionar diretório e nome do arquivo

CONTINUIDADE: deve-se seguir para a etapa "03.Marcar as opções do Dump Options #1 e #2 conforme necessidade".

## **03.Marcar as opções do Dump Options #1 e #2 conforme necessidade**

RESPONSÁVEL PELA EXECUÇÃO: GEIT - Servidores.

DETALHAMENTO: Marcar as opções do Dump Options #1 e #2 conforme necessidade

CONTINUIDADE: deve-se seguir para a etapa "04.Clicar em Backup".

#### **04.Clicar em Backup**

RESPONSÁVEL PELA EXECUÇÃO: GEIT - Servidores.

DETALHAMENTO: esta etapa não possui detalhamento.

CONTINUIDADE: esta etapa finaliza o procedimento.

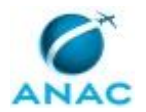

#### **5.6 Transferir Usuário entre Servidores Diferentes de SQL Server**

Transferir Usuário Entre Servidores Diferentes de SQL Server

O processo contém, ao todo, 3 etapas. A situação que inicia o processo, chamada de evento de início, foi descrita como: "Demanda para transferência de usuários", portanto, este processo deve ser executado sempre que este evento acontecer. Da mesma forma, o processo é considerado concluído quando alcança seu evento de fim. O evento de fim descrito para esse processo é: "Usuário transferido.

O grupo envolvido na execução deste processo é: GEIT - Servidores.

Para que este processo seja executado de forma apropriada, é necessário que o(s) executor(es) possua(m) as seguintes competências: (1) Administra banco de dados, de forma precisa, utilizando conhecimentos de SQL Server, Oracle 11g, execução de DDL/DML em bancos Oracle, SQL Server e Access; (2) Desenvolve banco de dados, com argumentação lógica, utilizando conhecimentos de estrutura e modelagem de dados, Oracle e SQL.

Abaixo se encontra(m) a(s) etapa(s) a ser(em) realizada(s) na execução deste processo e o diagrama do fluxo.

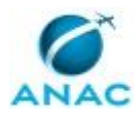

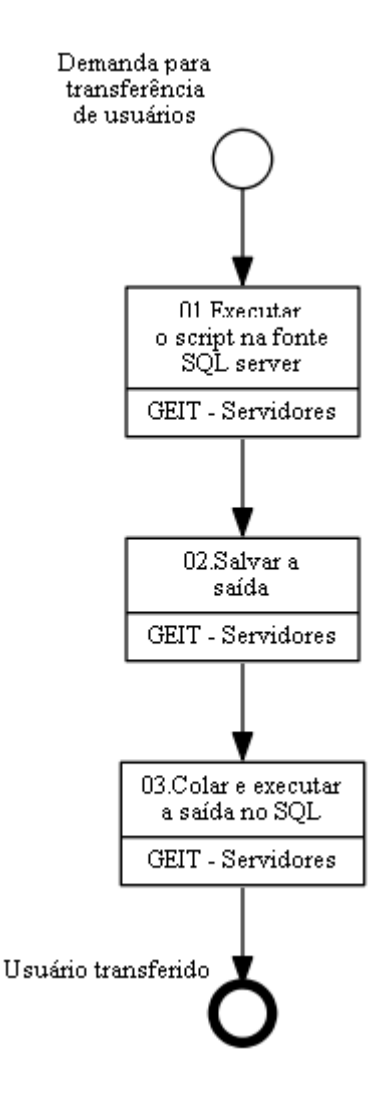

## **01.Executar o script na fonte SQL server**

RESPONSÁVEL PELA EXECUÇÃO: GEIT - Servidores. DETALHAMENTO: USE master GO IF OBJECT\_ID ('sp\_hexadecimal') IS NOT NULL DROP PROCEDURE sp\_hexadecimal GO CREATE PROCEDURE sp\_hexadecimal @binvalue varbinary(256), @hexvalue varchar(256) OUTPUT AS DECLARE @charvalue varchar(256) DECLARE @i int DECLARE @length int DECLARE @hexstring char(16) SELECT @charvalue = '0x' SELECT  $@i = 1$ 

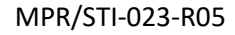

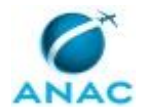

```
SELECT @length = DATALENGTH (@binvalue) 
SELECT @hexstring = '0123456789ABCDEF' 
WHILE (@i <= @length) 
BEGIN 
DECLARE @tempint int 
DECLARE @firstint int 
DECLARE @secondint int 
SELECT @tempint = CONVERT(int, SUBSTRING(@binvalue,@i,1)) 
SELECT @firstint = FLOOR(@tempint/16) 
SELECT @secondint = @tempint - (@firstint*16) 
SELECT @charvalue = @charvalue + 
SUBSTRING(@hexstring, @firstint+1, 1) + 
SUBSTRING(@hexstring, @secondint+1, 1) 
SELECT @i = @i + 1END 
SELECT @hexvalue = @charvalue 
GO 
IF OBJECT_ID ('sp_help_revlogin_2000_to_2005') IS NOT NULL 
DROP PROCEDURE sp_help_revlogin_2000_to_2005
GO 
CREATE PROCEDURE sp_help_revlogin_2000_to_2005 
@login_name sysname = NULL, 
@include db bit = 0,
@include role bit = 0AS 
DECLARE @name sysname 
DECLARE @xstatus int 
DECLARE @binpwd varbinary (256) 
DECLARE @dfltdb varchar (256) 
DECLARE @txtpwd sysname 
DECLARE @tmpstr varchar (256) 
DECLARE @SID_varbinary varbinary(85)
DECLARE @SID_string varchar(256) 
IF (@login_name IS NULL)
DECLARE login_curs CURSOR STATIC FOR
SELECT sid, [name], xstatus, password, isnull(db_name(dbid), 'master') 
FROM master.dbo.sysxlogins 
WHERE srvid IS NULL AND 
[name] <> 'sa' 
ELSE 
DECLARE login_curs CURSOR FOR 
SELECT sid, [name], xstatus, password, isnull(db_name(dbid), 'master') 
FROM master.dbo.sysxlogins 
WHERE srvid IS NULL AND
```
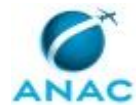

[name] = @login\_name OPEN login\_curs FETCH NEXT FROM login\_curs INTO @SID\_varbinary, @name, @xstatus, @binpwd, @dfltdb IF (@@fetch\_status = -1) BEGIN PRINT 'No login(s) found.' CLOSE login\_curs DEALLOCATE login\_curs RETURN -1 END SET @tmpstr = '/\* sp\_help\_revlogin script ' PRINT @tmpstr SET @tmpstr = '\*\* Generated ' + CONVERT (varchar, GETDATE()) + ' on ' + @@SERVERNAME + ' \*/' PRINT @tmpstr PRINT '' PRINT '' PRINT '' PRINT '/\*\*\*\*\* CREATE LOGINS \*\*\*\*\*/' WHILE @@fetch\_status = 0 BEGIN PRINT '' SET @tmpstr = '-- Login: ' + @name PRINT @tmpstr IF ( $@x$ status & 4) = 4 BEGIN -- NT authenticated account/group IF (@xstatus  $& 1$ ) = 1 BEGIN -- NT login is denied access SET @tmpstr = '' --'EXEC master..sp\_denylogin ''' + @name + '''' PRINT @tmpstr END ELSE BEGIN -- NT login has access SET @tmpstr = 'IF NOT EXISTS (SELECT \* FROM sys.server\_principals WHERE [name] = ''' + @name + ''')' PRINT @tmpstr SET @tmpstr = CHAR(9) + 'CREATE LOGIN [' + @name + '] FROM WINDOWS' PRINT @tmpstr END END ELSE BEGIN -- SQL Server authentication

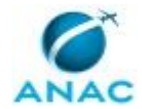

```
EXEC sp_hexadecimal @SID_varbinary, @SID_string OUT 
IF (@binpwd IS NOT NULL) 
BEGIN -- Non-null password 
EXEC sp_hexadecimal @binpwd, @txtpwd OUT 
SET @tmpstr = 'CREATE LOGIN [' + @name + '] WITH PASSWORD=' + @txtpwd + ' HASHED' 
END 
ELSE 
BEGIN -- Null password 
SET @tmpstr = 'CREATE LOGIN [' + @name + '] WITH PASSWORD=''''' 
END 
SET @tmpstr = @tmpstr + ', CHECK_POLICY=OFF, SID=' + @SID_string 
PRINT @tmpstr 
END 
FETCH NEXT FROM login_curs INTO @SID_varbinary, @name, @xstatus, @binpwd, @dfltdb
END 
IF @include db = 1BEGIN 
PRINT '' 
PRINT '' 
PRINT '' 
PRINT '/***** SET DEFAULT DATABASES *****/' 
FETCH FIRST FROM login_curs INTO @SID_varbinary, @name, @xstatus, @binpwd, @dfltdb 
WHILE @@fetch_status = 0BEGIN 
PRINT '' 
SET @tmpstr = '-- Login: ' + @name 
PRINT @tmpstr 
SET @tmpstr = 'ALTER LOGIN [' + @name + '] WITH DEFAULT_DATABASE=[' + @dfltdb + ']' 
PRINT @tmpstr 
FETCH NEXT FROM login_curs INTO @SID_varbinary, @name, @xstatus, @binpwd, @dfltdb
END 
END 
IF @include role = 1BEGIN 
PRINT '' 
PRINT '' 
PRINT '' 
PRINT '/***** SET SERVER ROLES *****/'
```
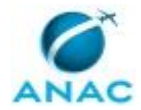

```
FETCH FIRST FROM login_curs INTO @SID_varbinary, @name, @xstatus, @binpwd, @dfltdb 
WHILE @@fetch_status = 0
BEGIN 
PRINT '' 
SET @tmpstr = '-- Login: ' + @name 
PRINT @tmpstr 
IF @xstatus &16 = 16 -- sysadmin 
BEGIN 
SET @tmpstr = 'exec master.dbo.sp_addsrvrolemember @loginame=''' + @name + ''', 
@rolename=''sysadmin''' 
PRINT @tmpstr 
END 
IF @xstatus &32 = 32 -- securityadmin 
BEGIN 
SET @tmpstr = 'exec master.dbo.sp_addsrvrolemember @loginame=''' + @name + ''', 
@rolename=''securityadmin''' 
PRINT @tmpstr 
END 
IF @xstatus &64 = 64 -- serveradmin 
BEGIN 
SET @tmpstr = 'exec master.dbo.sp_addsrvrolemember @loginame=''' + @name + ''', 
@rolename=''serveradmin''' 
PRINT @tmpstr 
END 
IF @xstatus &128 = 128 -- setupadmin 
BEGIN 
SET @tmpstr = 'exec master.dbo.sp_addsrvrolemember @loginame=''' + @name + ''', 
@rolename=''setupadmin''' 
PRINT @tmpstr 
END 
IF @xstatus &256 = 256 --processadmin 
BEGIN 
SET @tmpstr = 'exec master.dbo.sp_addsrvrolemember @loginame=''' + @name + ''', 
@rolename=''processadmin''' 
PRINT @tmpstr 
END 
IF @xstatus &512 = 512 -- diskadmin 
BEGIN 
SET @tmpstr = 'exec master.dbo.sp_addsrvrolemember @loginame=''' + @name + ''', 
@rolename=''diskadmin''' 
Execute o seguinte script na fonte de SQL Server:
```
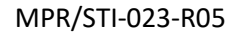

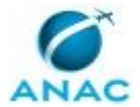

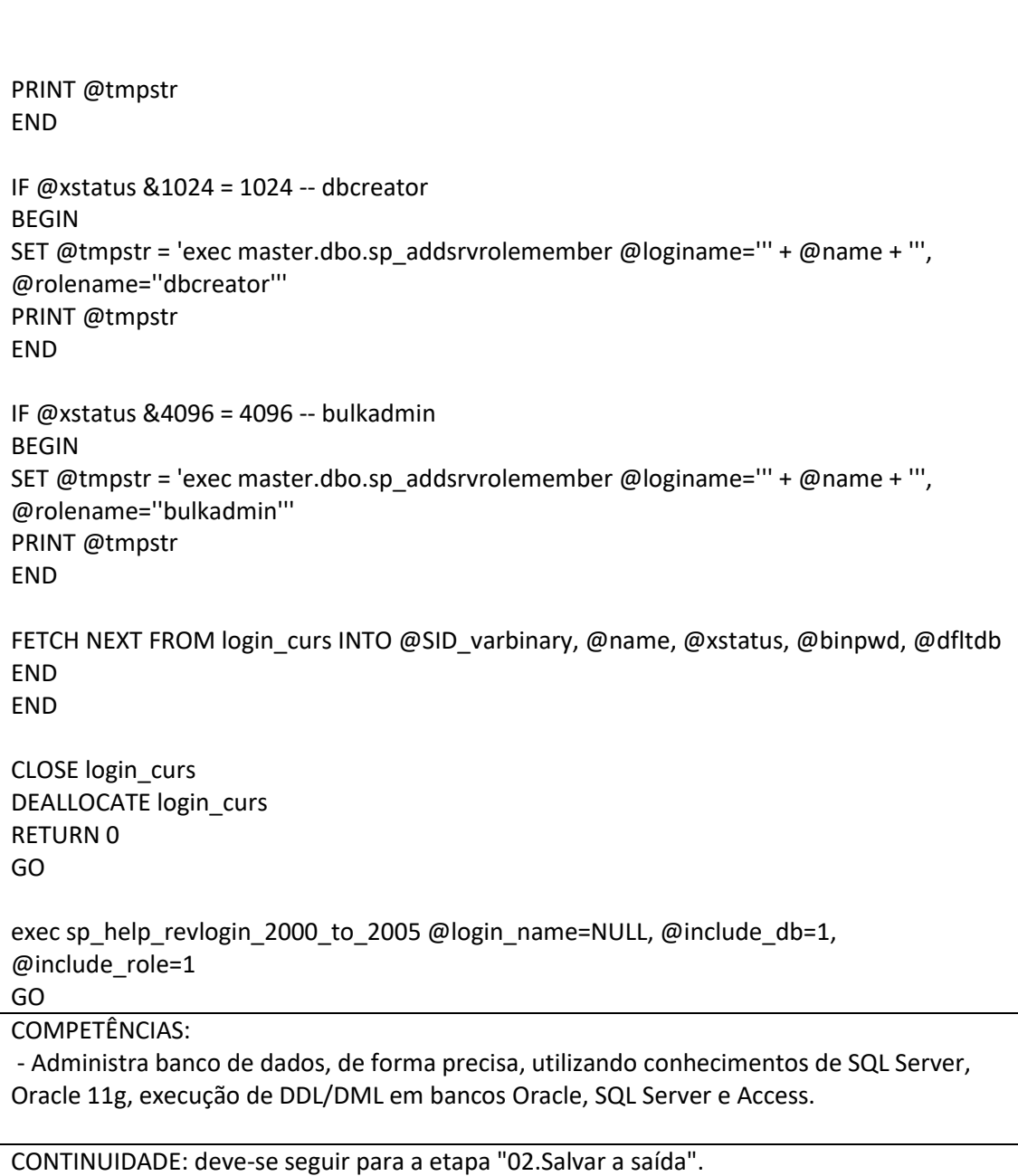

### **02.Salvar a saída**

RESPONSÁVEL PELA EXECUÇÃO: GEIT - Servidores.

DETALHAMENTO: esta etapa não possui detalhamento.

CONTINUIDADE: deve-se seguir para a etapa "03.Colar e executar a saída no SQL".

## **03.Colar e executar a saída no SQL**

RESPONSÁVEL PELA EXECUÇÃO: GEIT - Servidores.
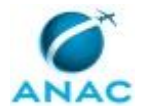

#### MPR/STI-023-R05

DETALHAMENTO: Colar e executar a saída no SQL Server Management Studio no destino SQL Server 2005.

Se o SQL Server de origem contiver um logon que tenha uma senha em branco, o resultado contém uma instrução semelhante à seguinte:

CREATE LOGIN LoginName WITH PASSWORD = '', CHECK\_POLICY = OFF, SID = MySID

COMPETÊNCIAS:

- Desenvolve banco de dados, com argumentação lógica, utilizando conhecimentos de estrutura e modelagem de dados, Oracle e SQL.

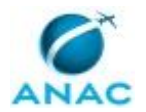

#### **5.7 Coordenar Serviços de Armazenamento e Backup Rotineiros**

Coordenação dos serviços e atividades rotineiras referentes à armazenamento e backup

O processo contém, ao todo, 4 etapas. A situação que inicia o processo, chamada de evento de início, foi descrita como: "Sob demanda", portanto, este processo deve ser executado sempre que este evento acontecer. Da mesma forma, o processo é considerado concluído quando alcança seu evento de fim. O evento de fim descrito para esse processo é: "Elaborar nota técnica.

Os grupos envolvidos na execução deste processo são: GEIT - 3 NIVEL, GEIT - Servidores.

Para que este processo seja executado de forma apropriada, é necessário que o(s) executor(es) possua(m) as seguintes competências: (1) Analisa relátorio recebido de acordo com as conformidas estabelecidas pela Tecnologia da Informação; (2) Elabora documento institucional com coerência e coesão, utilizando as diretrizes aprovadas pelo corpo gerencial da Superintendência de Tecnologia da Informação.

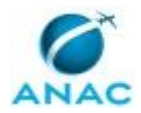

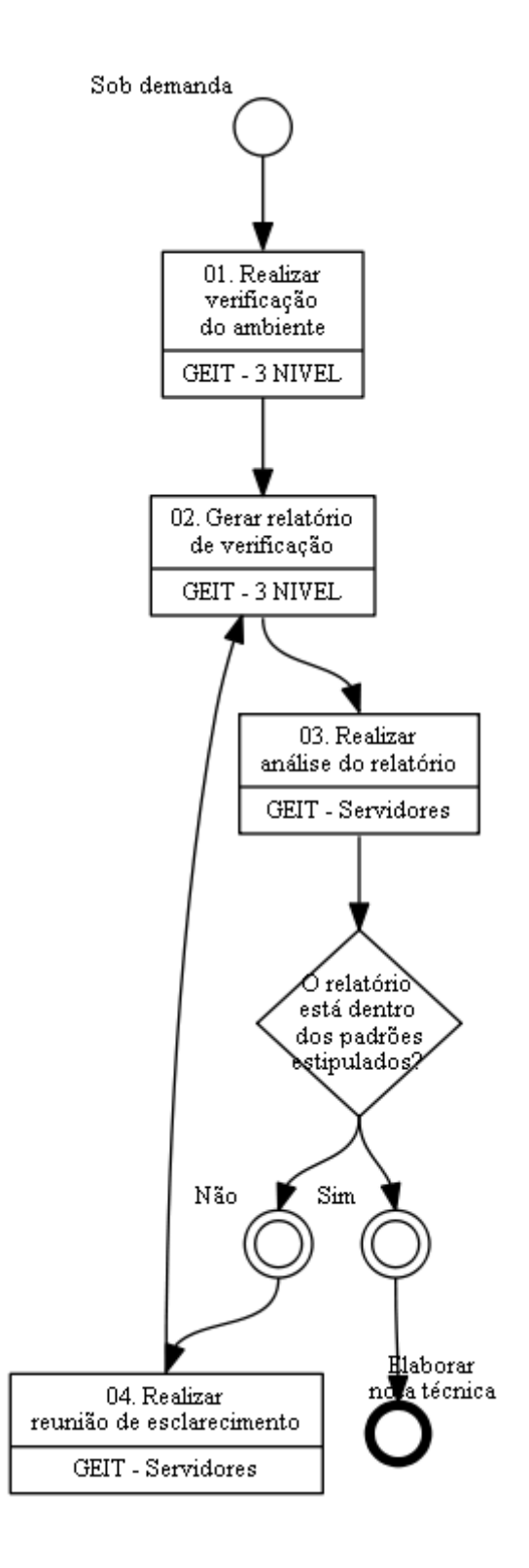

### **01. Realizar verificação do ambiente**

RESPONSÁVEL PELA EXECUÇÃO: GEIT - 3 NIVEL.

DETALHAMENTO: É seguido o roteiro de verificação para o storage e solução de backup de BSB e Rio de Janeiro.

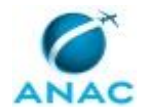

CONTINUIDADE: deve-se seguir para a etapa "02. Gerar relatório de verificação".

### **02. Gerar relatório de verificação**

RESPONSÁVEL PELA EXECUÇÃO: GEIT - 3 NIVEL.

DETALHAMENTO: É feito um relatório que contém os eventos de falha, alertas, utilização de recursos, falha de job de backup, ações que foram executadas e sugestões de melhoria. Esse relatório é feito diariamente e consolidado semanalmente.

#### COMPETÊNCIAS:

- Elabora documento institucional com coerência e coesão, utilizando as diretrizes aprovadas pelo corpo gerencial da Superintendência de Tecnologia da Informação.

CONTINUIDADE: deve-se seguir para a etapa "03. Realizar análise do relatório".

#### **03. Realizar análise do relatório**

RESPONSÁVEL PELA EXECUÇÃO: GEIT - Servidores.

DETALHAMENTO: É feita a leitura do relatório de forma técnica e crítica.

COMPETÊNCIAS:

- Analisa relátorio recebido de acordo com as conformidas estabelecidas pela Tecnologia da Informação.

CONTINUIDADE: caso a resposta para a pergunta "O relatório está dentro dos padrões estipulados?" seja "sim", esta etapa finaliza o procedimento. Caso a resposta seja "não", deve-se seguir para a etapa "04. Realizar reunião de esclarecimento".

# **04. Realizar reunião de esclarecimento**

RESPONSÁVEL PELA EXECUÇÃO: GEIT - Servidores.

DETALHAMENTO: São realizadas reuniões no intuito de esclarecer possíveis dúvidas, alinhar expectativas e efetuar tomadas de decisão.

CONTINUIDADE: deve-se seguir para a etapa "02. Gerar relatório de verificação".

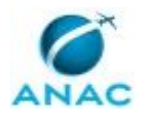

#### **5.8 Adicionar Arquivos de Dados ao Tablespace**

Adicionar Arquivos de Dados ao Tablespace

O processo contém, ao todo, 4 etapas. A situação que inicia o processo, chamada de evento de início, foi descrita como: "Chamado para adicionar arquivo de dados ao Tablespace recebido", portanto, este processo deve ser executado sempre que este evento acontecer. Da mesma forma, o processo é considerado concluído quando alcança seu evento de fim. O evento de fim descrito para esse processo é: "Chamado encerrado.

O grupo envolvido na execução deste processo é: GEIT - Servidores.

Para que este processo seja executado de forma apropriada, é necessário que o(s) executor(es) possuam a seguinte competência: (1) Aplica funções de transformação de dados em tabelas de banco de dados, com precisão técnica, utilizando a linguagem SQL.

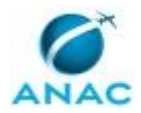

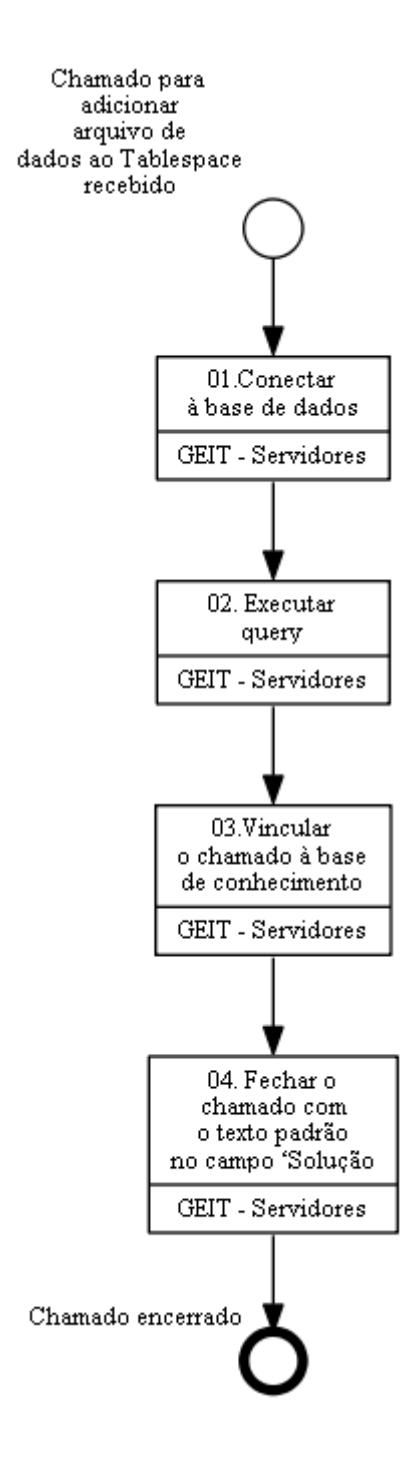

### **01.Conectar à base de dados**

RESPONSÁVEL PELA EXECUÇÃO: GEIT - Servidores.

DETALHAMENTO: esta etapa não possui detalhamento.

CONTINUIDADE: deve-se seguir para a etapa "02. Executar query".

# **02. Executar query**

RESPONSÁVEL PELA EXECUÇÃO: GEIT - Servidores.

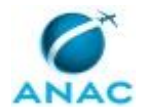

#### DETALHAMENTO: Executar a query abaixo:

ALTER TABLESPACE TESTE

ADD DATAFILE 'diretório\datafile\_name.DBF' SIZE <size>M AUTOEXTEND ON NEXT 1024K MAXSIZE <max\_size>M;

COMPETÊNCIAS:

- Aplica funções de transformação de dados em tabelas de banco de dados, com precisão técnica, utilizando a linguagem SQL.

CONTINUIDADE: deve-se seguir para a etapa "03.Vincular o chamado à base de conhecimento".

#### **03.Vincular o chamado à base de conhecimento**

RESPONSÁVEL PELA EXECUÇÃO: GEIT - Servidores.

DETALHAMENTO: esta etapa não possui detalhamento.

CONTINUIDADE: deve-se seguir para a etapa "04. Fechar o chamado com o texto padrão no campo 'Solução".

### **04. Fechar o chamado com o texto padrão no campo 'Solução**

RESPONSÁVEL PELA EXECUÇÃO: GEIT - Servidores.

DETALHAMENTO: Fechar o chamado com o texto abaixo no campo 'Solução':

"Prezado(a),

datafile [nome datafile] adicionado ao tablespace [nome tablespace] com sucesso." CONTINUIDADE: esta etapa finaliza o procedimento.

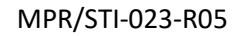

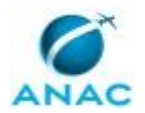

#### **5.9 Atualizar Temporada de Voo no OCS**

Atualizar Temporada de Voo no OCS

O processo contém, ao todo, 3 etapas. A situação que inicia o processo, chamada de evento de início, foi descrita como: "Demanda para atualização de temporada no OCS", portanto, este processo deve ser executado sempre que este evento acontecer. Da mesma forma, o processo é considerado concluído quando alcança seu evento de fim. O evento de fim descrito para esse processo é: "Temporada atualizada.

O grupo envolvido na execução deste processo é: GEIT - Servidores.

Para que este processo seja executado de forma apropriada, é necessário que o(s) executor(es) possuam a seguinte competência: (1) Administra banco de dados, de forma precisa, utilizando conhecimentos de SQL Server, Oracle 11g, execução de DDL/DML em bancos Oracle, SQL Server e Access.

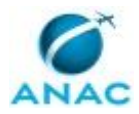

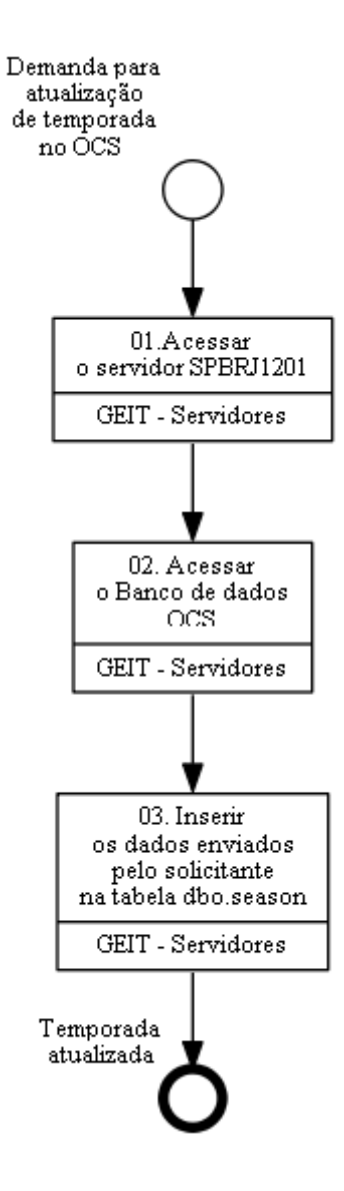

# **01.Acessar o servidor SPBRJ1201**

RESPONSÁVEL PELA EXECUÇÃO: GEIT - Servidores.

DETALHAMENTO: Acessar o servidor SPBRJ1201

CONTINUIDADE: deve-se seguir para a etapa "02. Acessar o Banco de dados OCS".

# **02. Acessar o Banco de dados OCS**

RESPONSÁVEL PELA EXECUÇÃO: GEIT - Servidores.

DETALHAMENTO: Acessar o Banco de dados OCS

CONTINUIDADE: deve-se seguir para a etapa "03. Inserir os dados enviados pelo solicitante na tabela dbo.season".

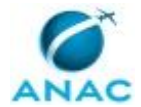

# **03. Inserir os dados enviados pelo solicitante na tabela dbo.season**

RESPONSÁVEL PELA EXECUÇÃO: GEIT - Servidores.

DETALHAMENTO: Inserir os dados enviados pelo solicitante na tabela dbo.season

\*SEASON\_CODE = Código da Temporada

\*FROM\_DATE = Data de Inicio

\*TO\_Date = Data de Fim

\*SCC\_DATE = Data de Auditoria

\*SCC\_START = Data de Inicio de auditoria

Os dados devem está no chamado enviado pela equipe do SCORE para criação do script ou inserção direta no banco de dados

COMPETÊNCIAS:

- Administra banco de dados, de forma precisa, utilizando conhecimentos de SQL Server, Oracle 11g, execução de DDL/DML em bancos Oracle, SQL Server e Access.

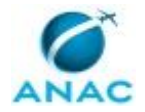

#### **5.10 Criar Esquema de Banco de Dados**

Criar Esquema de Banco de Dados

O processo contém, ao todo, 7 etapas. A situação que inicia o processo, chamada de evento de início, foi descrita como: "Aberto chamado para atendimento via Banco Oracle", portanto, este processo deve ser executado sempre que este evento acontecer. Da mesma forma, o processo é considerado concluído quando alcança algum de seus eventos de fim. Os eventos de fim descritos para esse processo são:

- a) Chamado encerrado.
- b) Atendimento encerrado.

O grupo envolvido na execução deste processo é: GEIT - Servidores.

Para que este processo seja executado de forma apropriada, é necessário que o(s) executor(es) possuam a seguinte competência: (1) Cria tabela em banco de dados SQL Server, com precisão técnica, através dos comandos da linguagem SQL.

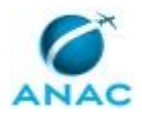

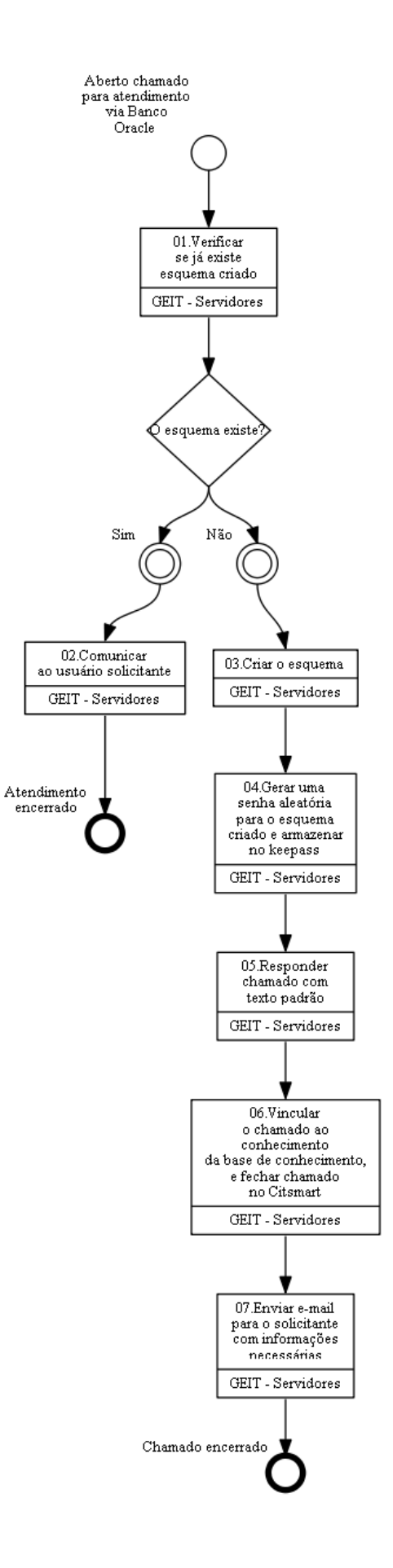

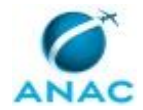

#### **01.Verificar se já existe esquema criado**

RESPONSÁVEL PELA EXECUÇÃO: GEIT - Servidores.

DETALHAMENTO: esta etapa não possui detalhamento.

CONTINUIDADE: caso a resposta para a pergunta "O esquema existe?" seja "não", deve-se seguir para a etapa "03.Criar o esquema". Caso a resposta seja "sim", deve-se seguir para a etapa "02.Comunicar ao usuário solicitante".

### **02.Comunicar ao usuário solicitante**

RESPONSÁVEL PELA EXECUÇÃO: GEIT - Servidores.

DETALHAMENTO: esta etapa não possui detalhamento.

CONTINUIDADE: esta etapa finaliza o procedimento.

#### **03.Criar o esquema**

RESPONSÁVEL PELA EXECUÇÃO: GEIT - Servidores.

DETALHAMENTO: Criar o esquema associando como default tablespace a criada anteriormente com cota ilimitada

COMPETÊNCIAS:

- Cria tabela em banco de dados SQL Server, com precisão técnica, através dos comandos da linguagem SQL.

CONTINUIDADE: deve-se seguir para a etapa "04.Gerar uma senha aleatória para o esquema criado e armazenar no keepass".

# **04.Gerar uma senha aleatória para o esquema criado e armazenar no keepass**

RESPONSÁVEL PELA EXECUÇÃO: GEIT - Servidores.

DETALHAMENTO: Gerar uma senha aleatória para o esquema criado e armazenar no keepass

Sugestão:

Utilizar o Keepass, configurar para gerar uma senha com 8 caracteres utilizando letras maiúsculas, minúsculas e números

Não atribuir nenhuma permissão de banco (Ex.: CREATE SESSION, CONNECT, RESOURCE ...). CONTINUIDADE: deve-se seguir para a etapa "05.Responder chamado com texto padrão".

### **05.Responder chamado com texto padrão**

RESPONSÁVEL PELA EXECUÇÃO: GEIT - Servidores.

DETALHAMENTO: Responder o chamado com o texto:

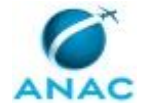

Prezado Sr,

Informamos que o usuário XXX foi criado conforme solicitação.

CONTINUIDADE: deve-se seguir para a etapa "06.Vincular o chamado ao conhecimento da base de conhecimento, e fechar chamado no Citsmart".

# **06.Vincular o chamado ao conhecimento da base de conhecimento, e fechar chamado no Citsmart**

RESPONSÁVEL PELA EXECUÇÃO: GEIT - Servidores.

DETALHAMENTO: esta etapa não possui detalhamento.

CONTINUIDADE: deve-se seguir para a etapa "07.Enviar e-mail para o solicitante com informações necessárias".

# **07.Enviar e-mail para o solicitante com informações necessárias**

RESPONSÁVEL PELA EXECUÇÃO: GEIT - Servidores.

DETALHAMENTO: esta etapa não possui detalhamento.

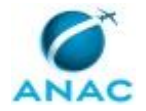

#### **5.11 Criar Profiler no SQL Server**

Criar Profiler no SQL Server

O processo contém, ao todo, 14 etapas. A situação que inicia o processo, chamada de evento de início, foi descrita como: "Aberto chamado para criação de profiler no SQL", portanto, este processo deve ser executado sempre que este evento acontecer. Da mesma forma, o processo é considerado concluído quando alcança seu evento de fim. O evento de fim descrito para esse processo é: "Profiler criado.

A área envolvida na execução deste processo é a GTPP. Já o grupo envolvido na execução deste processo é: GEIT - Servidores.

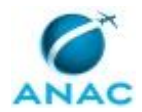

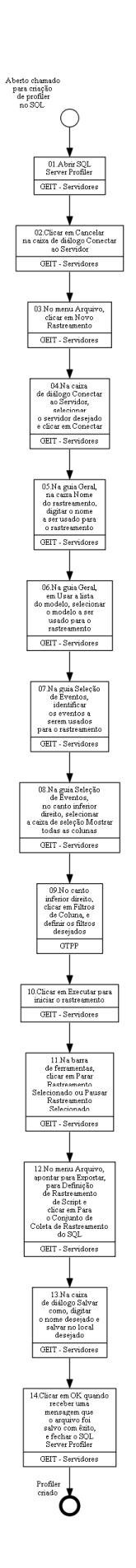

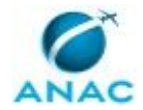

# **01.Abrir SQL Server Profiler**

RESPONSÁVEL PELA EXECUÇÃO: GEIT - Servidores.

DETALHAMENTO: No SQL Server Management Studio, abra SQL Server Profiler. (No menu Ferramentas clique em SQL Server Profiler.)

CONTINUIDADE: deve-se seguir para a etapa "02.Clicar em Cancelar na caixa de diálogo Conectar ao Servidor".

# **02.Clicar em Cancelar na caixa de diálogo Conectar ao Servidor**

RESPONSÁVEL PELA EXECUÇÃO: GEIT - Servidores.

DETALHAMENTO: Na caixa de diálogo Conectar ao Servidor, clicar em Cancelar

CONTINUIDADE: deve-se seguir para a etapa "03.No menu Arquivo, clicar em Novo Rastreamento".

### **03.No menu Arquivo, clicar em Novo Rastreamento**

RESPONSÁVEL PELA EXECUÇÃO: GEIT - Servidores.

DETALHAMENTO: esta etapa não possui detalhamento.

CONTINUIDADE: deve-se seguir para a etapa "04.Na caixa de diálogo Conectar ao Servidor, selecionar o servidor desejado e clicar em Conectar".

# **04.Na caixa de diálogo Conectar ao Servidor, selecionar o servidor desejado e clicar em Conectar**

RESPONSÁVEL PELA EXECUÇÃO: GEIT - Servidores.

DETALHAMENTO: esta etapa não possui detalhamento.

CONTINUIDADE: deve-se seguir para a etapa "05.Na guia Geral, na caixa Nome do rastreamento, digitar o nome a ser usado para o rastreamento".

### **05.Na guia Geral, na caixa Nome do rastreamento, digitar o nome a ser usado para o rastreamento**

RESPONSÁVEL PELA EXECUÇÃO: GEIT - Servidores.

DETALHAMENTO: Na guia Geral, faça o seguinte:

Na caixa Nome do rastreamento, digite o nome a ser usado para o rastreamento

Será exibida a caixa de diálogo Propriedades do Rastreamento.

CONTINUIDADE: deve-se seguir para a etapa "06.Na guia Geral, em Usar a lista do modelo, selecionar o modelo a ser usado para o rastreamento".

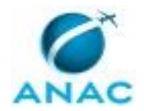

# **06.Na guia Geral, em Usar a lista do modelo, selecionar o modelo a ser usado para o rastreamento**

RESPONSÁVEL PELA EXECUÇÃO: GEIT - Servidores.

DETALHAMENTO: esta etapa não possui detalhamento.

CONTINUIDADE: deve-se seguir para a etapa "07.Na guia Seleção de Eventos, identificar os eventos a serem usados para o rastreamento".

# **07.Na guia Seleção de Eventos, identificar os eventos a serem usados para o rastreamento**

RESPONSÁVEL PELA EXECUÇÃO: GEIT - Servidores.

DETALHAMENTO: esta etapa não possui detalhamento.

CONTINUIDADE: deve-se seguir para a etapa "08.Na guia Seleção de Eventos, no canto inferior direito, selecionar a caixa de seleção Mostrar todas as colunas".

# **08.Na guia Seleção de Eventos, no canto inferior direito, selecionar a caixa de seleção Mostrar todas as colunas**

RESPONSÁVEL PELA EXECUÇÃO: GEIT - Servidores.

DETALHAMENTO: esta etapa não possui detalhamento.

CONTINUIDADE: deve-se seguir para a etapa "09.No canto inferior direito, clicar em Filtros de Coluna, e definir os filtros desejados".

# **09.No canto inferior direito, clicar em Filtros de Coluna, e definir os filtros desejados**

RESPONSÁVEL PELA EXECUÇÃO: GTPP.

DETALHAMENTO: No canto inferior direito, clique em Filtros de Coluna para abrir a caixa de diálogo Editar Filtro. Defina os filtros desejados

CONTINUIDADE: deve-se seguir para a etapa "10.Clicar em Executar para iniciar o rastreamento".

### **10.Clicar em Executar para iniciar o rastreamento**

RESPONSÁVEL PELA EXECUÇÃO: GEIT - Servidores.

DETALHAMENTO: esta etapa não possui detalhamento.

CONTINUIDADE: deve-se seguir para a etapa "11.Na barra de ferramentas, clicar em Parar Rastreamento Selecionado ou Pausar Rastreamento Selecionado".

# **11.Na barra de ferramentas, clicar em Parar Rastreamento Selecionado ou Pausar Rastreamento Selecionado**

RESPONSÁVEL PELA EXECUÇÃO: GEIT - Servidores.

DETALHAMENTO: esta etapa não possui detalhamento.

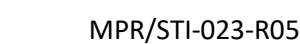

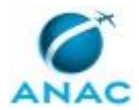

CONTINUIDADE: deve-se seguir para a etapa "12.No menu Arquivo, apontar para Exportar, para Definição de Rastreamento de Script e clicar em Para o Conjunto de Coleta de Rastreamento do SQL".

# **12.No menu Arquivo, apontar para Exportar, para Definição de Rastreamento de Script e clicar em Para o Conjunto de Coleta de Rastreamento do SQL**

RESPONSÁVEL PELA EXECUÇÃO: GEIT - Servidores.

DETALHAMENTO: esta etapa não possui detalhamento.

CONTINUIDADE: deve-se seguir para a etapa "13.Na caixa de diálogo Salvar como, digitar o nome desejado e salvar no local desejado".

# **13.Na caixa de diálogo Salvar como, digitar o nome desejado e salvar no local desejado**

RESPONSÁVEL PELA EXECUÇÃO: GEIT - Servidores.

DETALHAMENTO: Na caixa de diálogo Salvar como, digite o nome desejado para a definição de rastreamento na caixa Nome do arquivo e salve-o no local desejado

CONTINUIDADE: deve-se seguir para a etapa "14.Clicar em OK quando receber uma mensagem que o arquivo foi salvo com êxito, e fechar o SQL Server Profiler".

# **14.Clicar em OK quando receber uma mensagem que o arquivo foi salvo com êxito, e fechar o SQL Server Profiler**

RESPONSÁVEL PELA EXECUÇÃO: GEIT - Servidores.

DETALHAMENTO: esta etapa não possui detalhamento.

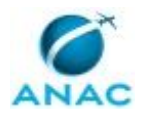

#### **5.12 Atribuir Permissão em Objetos/base de Dados**

Atribuir Permissão em Objetos/Base de Dados

O processo contém, ao todo, 8 etapas. A situação que inicia o processo, chamada de evento de início, foi descrita como: "Abertura de chamado para atribuição de permissão", portanto, este processo deve ser executado sempre que este evento acontecer. Da mesma forma, o processo é considerado concluído quando alcança seu evento de fim. O evento de fim descrito para esse processo é: "Chamado encerrado.

O grupo envolvido na execução deste processo é: GEIT - Servidores.

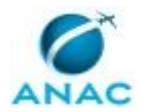

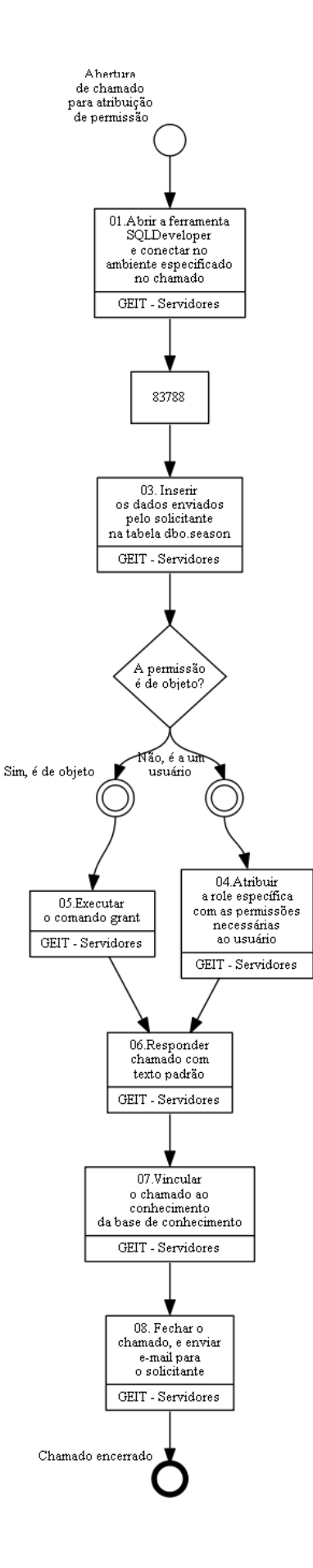

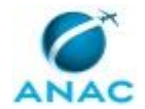

# **01.Abrir a ferramenta SQLDeveloper e conectar no ambiente especificado no chamado**

RESPONSÁVEL PELA EXECUÇÃO: GEIT - Servidores.

DETALHAMENTO: esta etapa não possui detalhamento.

CONTINUIDADE: deve-se seguir para a etapa "02. Utilizar o login SYSTEM\_{USUARIO} referente a conta com perfil de DBA".

# **02. Utilizar o login SYSTEM\_{USUARIO} referente a conta com perfil de DBA**

RESPONSÁVEL PELA EXECUÇÃO: GEIT - Servidores.

DETALHAMENTO: esta etapa não possui detalhamento.

CONTINUIDADE: deve-se seguir para a etapa "03. Inserir os dados enviados pelo solicitante na tabela dbo.season".

# **03. Inserir os dados enviados pelo solicitante na tabela dbo.season**

RESPONSÁVEL PELA EXECUÇÃO: GEIT - Servidores.

DETALHAMENTO: esta etapa não possui detalhamento.

CONTINUIDADE: caso a resposta para a pergunta "A permissão é de objeto?" seja "sim, é de objeto", deve-se seguir para a etapa "05.Executar o comando grant". Caso a resposta seja "não, é a um usuário", deve-se seguir para a etapa "04.Atribuir a role específica com as permissões necessárias ao usuário".

# **04.Atribuir a role específica com as permissões necessárias ao usuário**

RESPONSÁVEL PELA EXECUÇÃO: GEIT - Servidores.

DETALHAMENTO: Em caso de permissão a um determinado usuário, atribuir a role específica com as permissões necessárias ao usuário

- Comando: grant "role" to "usuário\_a\_receber\_a\_permissão"

- Verificar na página

https://kbit.anac.gov.br/wiki/Permiss%C3%B5es\_de\_usu%C3%A1rios\_nos\_bancos\_de\_dado s

a matriz de permissões de cada ambiente

CONTINUIDADE: deve-se seguir para a etapa "06.Responder chamado com texto padrão".

#### **05.Executar o comando grant**

RESPONSÁVEL PELA EXECUÇÃO: GEIT - Servidores.

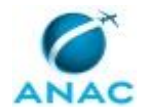

DETALHAMENTO: Em caso de permissão de objetos entre esquemas, executar o comando grant "tipo de permissão" on "owner\_do\_objeto.nome\_do\_objeto" to

"esquema\_a\_receber\_a\_permissão".

CONTINUIDADE: deve-se seguir para a etapa "06.Responder chamado com texto padrão".

# **06.Responder chamado com texto padrão**

RESPONSÁVEL PELA EXECUÇÃO: GEIT - Servidores.

DETALHAMENTO: Responder o chamado com o texto: Prezado Sr,

Informamos que foram concedidas as permissões solicitadas.

CONTINUIDADE: deve-se seguir para a etapa "07.Vincular o chamado ao conhecimento da base de conhecimento".

### **07.Vincular o chamado ao conhecimento da base de conhecimento**

RESPONSÁVEL PELA EXECUÇÃO: GEIT - Servidores.

DETALHAMENTO: esta etapa não possui detalhamento.

CONTINUIDADE: deve-se seguir para a etapa "08. Fechar o chamado, e enviar e-mail para o solicitante".

# **08. Fechar o chamado, e enviar e-mail para o solicitante**

RESPONSÁVEL PELA EXECUÇÃO: GEIT - Servidores.

DETALHAMENTO: Fechar chamado no Citsmart, e enviar e-mail para o solicitante com o resultado da execução.

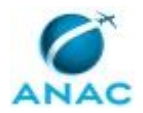

#### **5.13 Criar Usuário de Banco de Dados**

Criar Usuário de Banco de Dados

O processo contém, ao todo, 8 etapas. A situação que inicia o processo, chamada de evento de início, foi descrita como: "Abertura de chamado para atendimento via Banco Oracle", portanto, este processo deve ser executado sempre que este evento acontecer. Da mesma forma, o processo é considerado concluído quando alcança algum de seus eventos de fim. Os eventos de fim descritos para esse processo são:

- a) Chamado encerrado.
- b) Usuário criado.

O grupo envolvido na execução deste processo é: GEIT - Servidores.

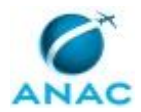

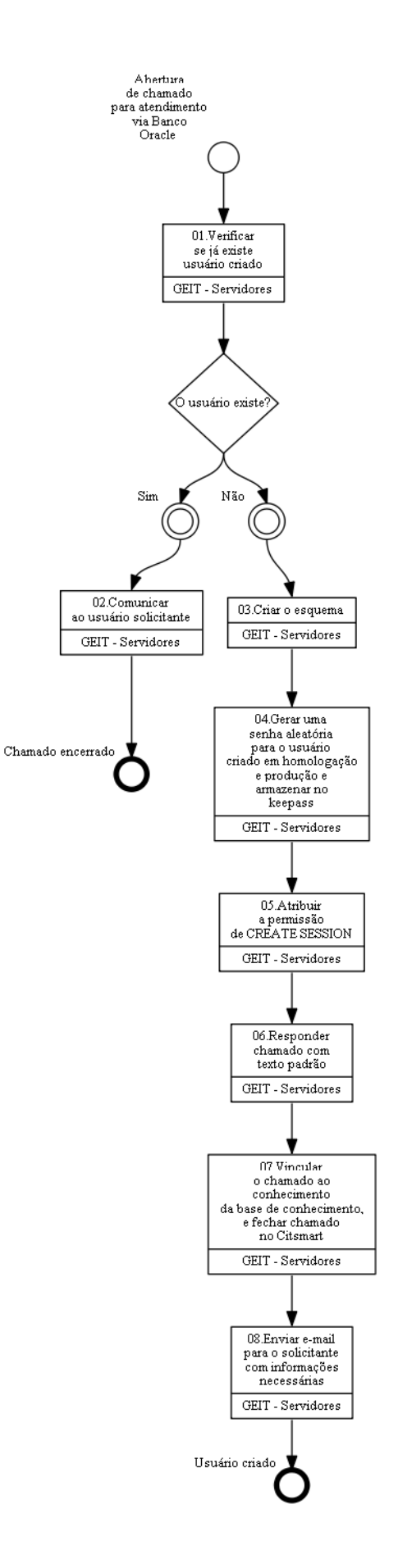

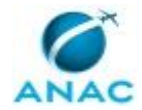

# **01.Verificar se já existe usuário criado**

RESPONSÁVEL PELA EXECUÇÃO: GEIT - Servidores.

DETALHAMENTO: esta etapa não possui detalhamento.

CONTINUIDADE: caso a resposta para a pergunta "O usuário existe?" seja "sim", deve-se seguir para a etapa "02.Comunicar ao usuário solicitante". Caso a resposta seja "não", devese seguir para a etapa "03.Criar o esquema".

# **02.Comunicar ao usuário solicitante**

RESPONSÁVEL PELA EXECUÇÃO: GEIT - Servidores.

DETALHAMENTO: esta etapa não possui detalhamento.

CONTINUIDADE: esta etapa finaliza o procedimento.

### **03.Criar o esquema**

RESPONSÁVEL PELA EXECUÇÃO: GEIT - Servidores.

DETALHAMENTO: Criar o esquema associando como default tablespace a USERS sem cota.

CONTINUIDADE: deve-se seguir para a etapa "04.Gerar uma senha aleatória para o usuário criado em homologação e produção e armazenar no keepass".

# **04.Gerar uma senha aleatória para o usuário criado em homologação e produção e armazenar no keepass**

RESPONSÁVEL PELA EXECUÇÃO: GEIT - Servidores.

DETALHAMENTO: Gerar uma senha aleatória para o usuário criado em homologação e produção e armazenar no keepass.

Usuários de aplicação tem nomenclatura terminada em app; Usuários de aplicação de desenvolvimento, a senha padrão é {USUÁRIO}01

Sugestão:

Utilizar o Keepass, configurar para gerar uma senha com 8 caracteres utilizando letras maiúsculas, minúsculas e números

CONTINUIDADE: deve-se seguir para a etapa "05.Atribuir a permissão de CREATE SESSION".

# **05.Atribuir a permissão de CREATE SESSION**

RESPONSÁVEL PELA EXECUÇÃO: GEIT - Servidores.

DETALHAMENTO: Atribuir a permissão de CREATE SESSION

CONTINUIDADE: deve-se seguir para a etapa "06.Responder chamado com texto padrão".

### **06.Responder chamado com texto padrão**

RESPONSÁVEL PELA EXECUÇÃO: GEIT - Servidores.

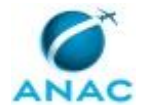

DETALHAMENTO: Responder o chamado com o texto:

Prezado Sr,

Informamos que o usuário XXX foi criado conforme solicitação.

CONTINUIDADE: deve-se seguir para a etapa "07.Vincular o chamado ao conhecimento da base de conhecimento, e fechar chamado no Citsmart".

# **07.Vincular o chamado ao conhecimento da base de conhecimento, e fechar chamado no Citsmart**

RESPONSÁVEL PELA EXECUÇÃO: GEIT - Servidores.

DETALHAMENTO: Vincular o chamado ao conhecimento da base de conhecimento, e fechar chamado no Citsmart

CONTINUIDADE: deve-se seguir para a etapa "08.Enviar e-mail para o solicitante com informações necessárias".

# **08.Enviar e-mail para o solicitante com informações necessárias**

RESPONSÁVEL PELA EXECUÇÃO: GEIT - Servidores.

DETALHAMENTO: Enviar e-mail para o solicitante com informações necessárias

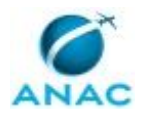

#### **5.14 Criar Usuário de Forma Direta no Banco de Dados Oracle**

Criar Usuário de Forma Direta no Banco de Dados Oracle

O processo contém, ao todo, 5 etapas. A situação que inicia o processo, chamada de evento de início, foi descrita como: "Abertura de chamado para atendimento via Banco Oracle", portanto, este processo deve ser executado sempre que este evento acontecer. Da mesma forma, o processo é considerado concluído quando alcança seu evento de fim. O evento de fim descrito para esse processo é: "Chamado encerrado.

O grupo envolvido na execução deste processo é: GEIT - Servidores.

Para que este processo seja executado de forma apropriada, é necessário que o(s) executor(es) possuam a seguinte competência: (1) Administra banco de dados, de forma precisa, utilizando conhecimentos de SQL Server, Oracle 11g, execução de DDL/DML em bancos Oracle, SQL Server e Access.

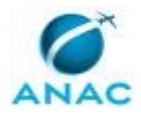

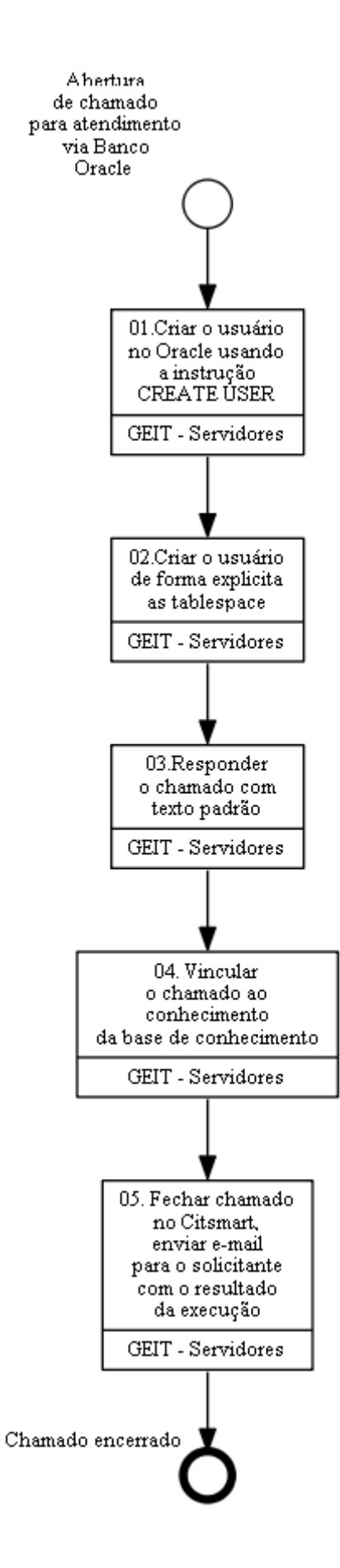

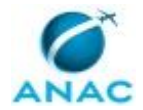

#### **01.Criar o usuário no Oracle usando a instrução CREATE USER**

RESPONSÁVEL PELA EXECUÇÃO: GEIT - Servidores.

DETALHAMENTO: Para que se crie um usuário no Oracle usamos a instrução CREATE USER, para isso temos abaixo a sintaxe dessa instrução de forma simplificada.

 CREATE USER nome\_de\_usuario IDENTIFIED BY sua\_senha [DEFAULT TABLESPACE nome\_da\_tablespace]

[TEMPORARY TABLESPACE tablespace\_temporaria];

CONTINUIDADE: deve-se seguir para a etapa "02.Criar o usuário de forma explicita as tablespace".

### **02.Criar o usuário de forma explicita as tablespace**

RESPONSÁVEL PELA EXECUÇÃO: GEIT - Servidores.

DETALHAMENTO: Criando o usuário passando de forma explicita as tablespace

CREATE USER devmedia identified by teste

DEFAULT TABLESPACE users

TEMPORARY TABLESPACE temp;

COMPETÊNCIAS:

- Administra banco de dados, de forma precisa, utilizando conhecimentos de SQL Server, Oracle 11g, execução de DDL/DML em bancos Oracle, SQL Server e Access.

CONTINUIDADE: deve-se seguir para a etapa "03.Responder o chamado com texto padrão".

### **03.Responder o chamado com texto padrão**

RESPONSÁVEL PELA EXECUÇÃO: GEIT - Servidores.

DETALHAMENTO: Responder o chamado com o texto:

Prezado Sr,

Informamos que foi criado usuário no banco de dados conforme solicitado.

CONTINUIDADE: deve-se seguir para a etapa "04. Vincular o chamado ao conhecimento da base de conhecimento".

# **04. Vincular o chamado ao conhecimento da base de conhecimento**

RESPONSÁVEL PELA EXECUÇÃO: GEIT - Servidores.

DETALHAMENTO: Vincular o chamado ao conhecimento da base de conhecimento.

CONTINUIDADE: deve-se seguir para a etapa "05. Fechar chamado no Citsmart, enviar email para o solicitante com o resultado da execução".

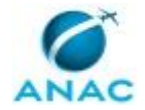

# **05. Fechar chamado no Citsmart, enviar e-mail para o solicitante com o resultado da execução**

RESPONSÁVEL PELA EXECUÇÃO: GEIT - Servidores.

DETALHAMENTO: Fechar chamado no Citsmart, enviar e-mail para o solicitante com o resultado da execução.

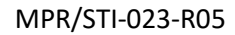

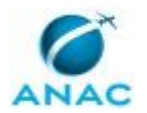

#### **5.15 Criar Usuários no SQL Server**

Criar Usuários no SQL Server

O processo contém, ao todo, 6 etapas. A situação que inicia o processo, chamada de evento de início, foi descrita como: "Aberto chamado para criação de usuário no SQL", portanto, este processo deve ser executado sempre que este evento acontecer. Da mesma forma, o processo é considerado concluído quando alcança seu evento de fim. O evento de fim descrito para esse processo é: "Chamado encerrado.

O grupo envolvido na execução deste processo é: GEIT - Servidores.

Para que este processo seja executado de forma apropriada, é necessário que o(s) executor(es) possua(m) as seguintes competências: (1) Administra banco de dados, de forma precisa, utilizando conhecimentos de SQL Server, Oracle 11g, execução de DDL/DML em bancos Oracle, SQL Server e Access; (2) Desenvolve banco de dados, com argumentação lógica, utilizando conhecimentos de estrutura e modelagem de dados, Oracle e SQL.

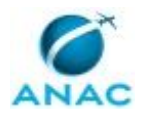

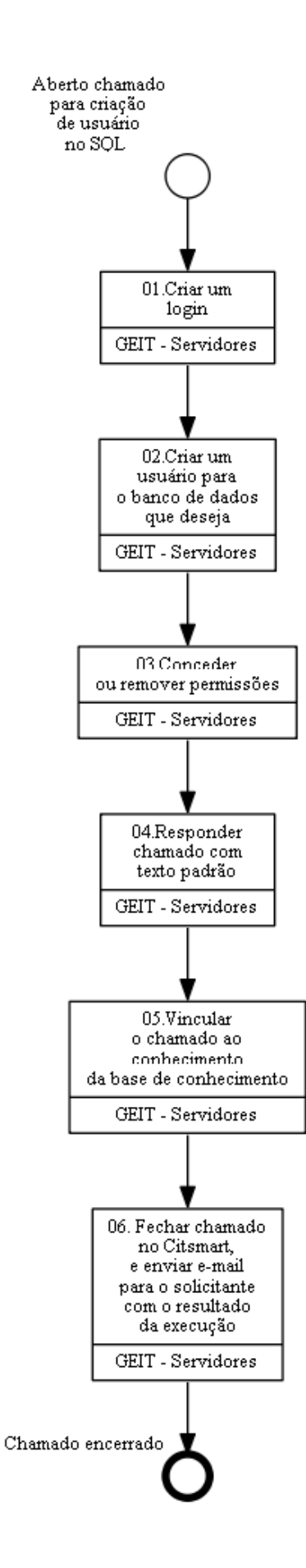

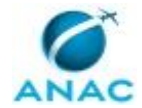

# **01.Criar um login**

RESPONSÁVEL PELA EXECUÇÃO: GEIT - Servidores.

DETALHAMENTO: Criar um login

CREATE LOGIN ' USUARIO' WITH PASSWORD = 'senha';

GO

COMPETÊNCIAS:

- Administra banco de dados, de forma precisa, utilizando conhecimentos de SQL Server, Oracle 11g, execução de DDL/DML em bancos Oracle, SQL Server e Access.

CONTINUIDADE: deve-se seguir para a etapa "02.Criar um usuário para o banco de dados que deseja".

# **02.Criar um usuário para o banco de dados que deseja**

RESPONSÁVEL PELA EXECUÇÃO: GEIT - Servidores.

DETALHAMENTO: Criar um usuário para o banco de dados que deseja mapeando esse usuário para o login criado, assim seu usuário conseguirá se logar no SQL Server e entrar no banco de dados desejado.

 CREATE USER USUARIO FROM LOGIN 'USUARIO' USER DATABASE

GO

COMPETÊNCIAS:

- Desenvolve banco de dados, com argumentação lógica, utilizando conhecimentos de estrutura e modelagem de dados, Oracle e SQL.

CONTINUIDADE: deve-se seguir para a etapa "03.Conceder ou remover permissões".

### **03.Conceder ou remover permissões**

RESPONSÁVEL PELA EXECUÇÃO: GEIT - Servidores.

DETALHAMENTO: Conceder ou remover permissões ao usuário porque até o segundo passo o usuário criado só tem direito a entrar no banco de dados, dando as permissões o usuário já pode operar no banco de dados. Se o usuário for comum você pode adicioná-lo apenas as roles de db\_reader e db\_writer, que permitirá que o usuário faça select, insert, delete e update em todas as tabelas do referido banco de dados.

 EXEC SP\_ADDROLEMEMBER 'DB\_DATAREADER', 'USUARIO' EXEC SP\_ADDROLEMEMBER 'DB\_DATAWRITER', 'USUARIO' CONTINUIDADE: deve-se seguir para a etapa "04.Responder chamado com texto padrão".

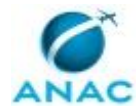

# **04.Responder chamado com texto padrão**

RESPONSÁVEL PELA EXECUÇÃO: GEIT - Servidores.

DETALHAMENTO: Responder o chamado com o texto:

Prezado Sr,

Informamos que o usuário xxxx foi criado conforme solicitado.

CONTINUIDADE: deve-se seguir para a etapa "05.Vincular o chamado ao conhecimento da base de conhecimento".

# **05.Vincular o chamado ao conhecimento da base de conhecimento**

RESPONSÁVEL PELA EXECUÇÃO: GEIT - Servidores.

DETALHAMENTO: esta etapa não possui detalhamento.

CONTINUIDADE: deve-se seguir para a etapa "06. Fechar chamado no Citsmart, e enviar email para o solicitante com o resultado da execução".

# **06. Fechar chamado no Citsmart, e enviar e-mail para o solicitante com o resultado da execução**

RESPONSÁVEL PELA EXECUÇÃO: GEIT - Servidores.

DETALHAMENTO: esta etapa não possui detalhamento.

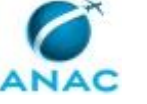

#### **5.16 Exportar SCHEMA Oracle e Importar em Outro Ambiente**

Exportar SCHEMA Oracle e Importar em Outro Ambiente

O processo contém, ao todo, 6 etapas. A situação que inicia o processo, chamada de evento de início, foi descrita como: "Chamado para exportação SCHEMA Oracle aberto", portanto, este processo deve ser executado sempre que este evento acontecer. Da mesma forma, o processo é considerado concluído quando alcança seu evento de fim. O evento de fim descrito para esse processo é: "Chamado encerrado.

O grupo envolvido na execução deste processo é: GEIT - Servidores.

Para que este processo seja executado de forma apropriada, é necessário que o(s) executor(es) possuam a seguinte competência: (1) Administra banco de dados, de forma precisa, utilizando conhecimentos de SQL Server, Oracle 11g, execução de DDL/DML em bancos Oracle, SQL Server e Access.
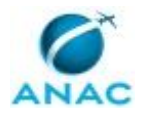

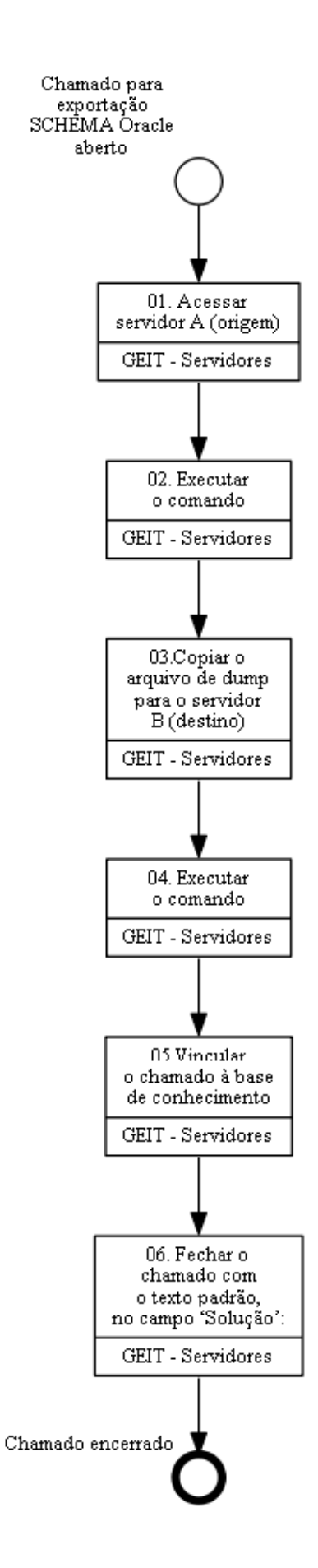

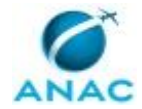

## **01. Acessar servidor A (origem)**

RESPONSÁVEL PELA EXECUÇÃO: GEIT - Servidores.

DETALHAMENTO: Acessar servidor A (origem)

CONTINUIDADE: deve-se seguir para a etapa "02. Executar o comando".

## **02. Executar o comando**

RESPONSÁVEL PELA EXECUÇÃO: GEIT - Servidores.

DETALHAMENTO: Executar o comando abaixo:

expdp \'/ as sysdba \' schemas=[nome schema1],[nome schema2]

directory=[nome\_directory] dumpfile=[nome\_arquivo\_dump].dmp

logfile=[nome\_arquivo\_log].log

COMPETÊNCIAS:

- Administra banco de dados, de forma precisa, utilizando conhecimentos de SQL Server, Oracle 11g, execução de DDL/DML em bancos Oracle, SQL Server e Access.

CONTINUIDADE: deve-se seguir para a etapa "03.Copiar o arquivo de dump para o servidor B (destino)".

## **03.Copiar o arquivo de dump para o servidor B (destino)**

RESPONSÁVEL PELA EXECUÇÃO: GEIT - Servidores.

DETALHAMENTO: Copiar o arquivo de dump para o servidor B (destino)

COMPETÊNCIAS:

- Administra banco de dados, de forma precisa, utilizando conhecimentos de SQL Server, Oracle 11g, execução de DDL/DML em bancos Oracle, SQL Server e Access.

CONTINUIDADE: deve-se seguir para a etapa "04. Executar o comando".

#### **04. Executar o comando**

RESPONSÁVEL PELA EXECUÇÃO: GEIT - Servidores.

DETALHAMENTO: Executar o comando abaixo:

Impdp \'/ as sysdba \' schemas=[nome schema1],[nome schema2]

directory=[nome\_directory] dumpfile=[nome\_arquivo\_dump].dmp

CONTINUIDADE: deve-se seguir para a etapa "05.Vincular o chamado à base de conhecimento".

## **05.Vincular o chamado à base de conhecimento**

RESPONSÁVEL PELA EXECUÇÃO: GEIT - Servidores.

DETALHAMENTO: esta etapa não possui detalhamento.

CONTINUIDADE: deve-se seguir para a etapa "06. Fechar o chamado com o texto padrão, no campo 'Solução':".

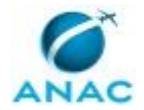

# **06. Fechar o chamado com o texto padrão, no campo 'Solução':**

RESPONSÁVEL PELA EXECUÇÃO: GEIT - Servidores.

DETALHAMENTO: Fechar o chamado com o texto abaixo, no campo 'Solução':

"Prezado(a), o schema [nome\_schema] foi exportado com sucesso do servidor [nome servidor origem] para o servidor [nome servidor destino]."

CONTINUIDADE: esta etapa finaliza o procedimento.

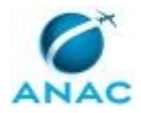

# **6. DISPOSIÇÕES FINAIS**

Em caso de identificação de erros e omissões neste manual pelo executor do processo, a STI deve ser contatada. Cópias eletrônicas deste manual, do fluxo e dos artefatos usados podem ser encontradas em sistema.